Cisco Technical Service Startup Guide

# Cisco テクニカルサービス ご利用ガイド

 $(1)$ 

**CISCO** 

2024 年 5 月 Ver.15.0.0

サービス契約についてのご質問は、シスコ販売パートナーまでお問い合わせ下さい。

# 【更新履歴】

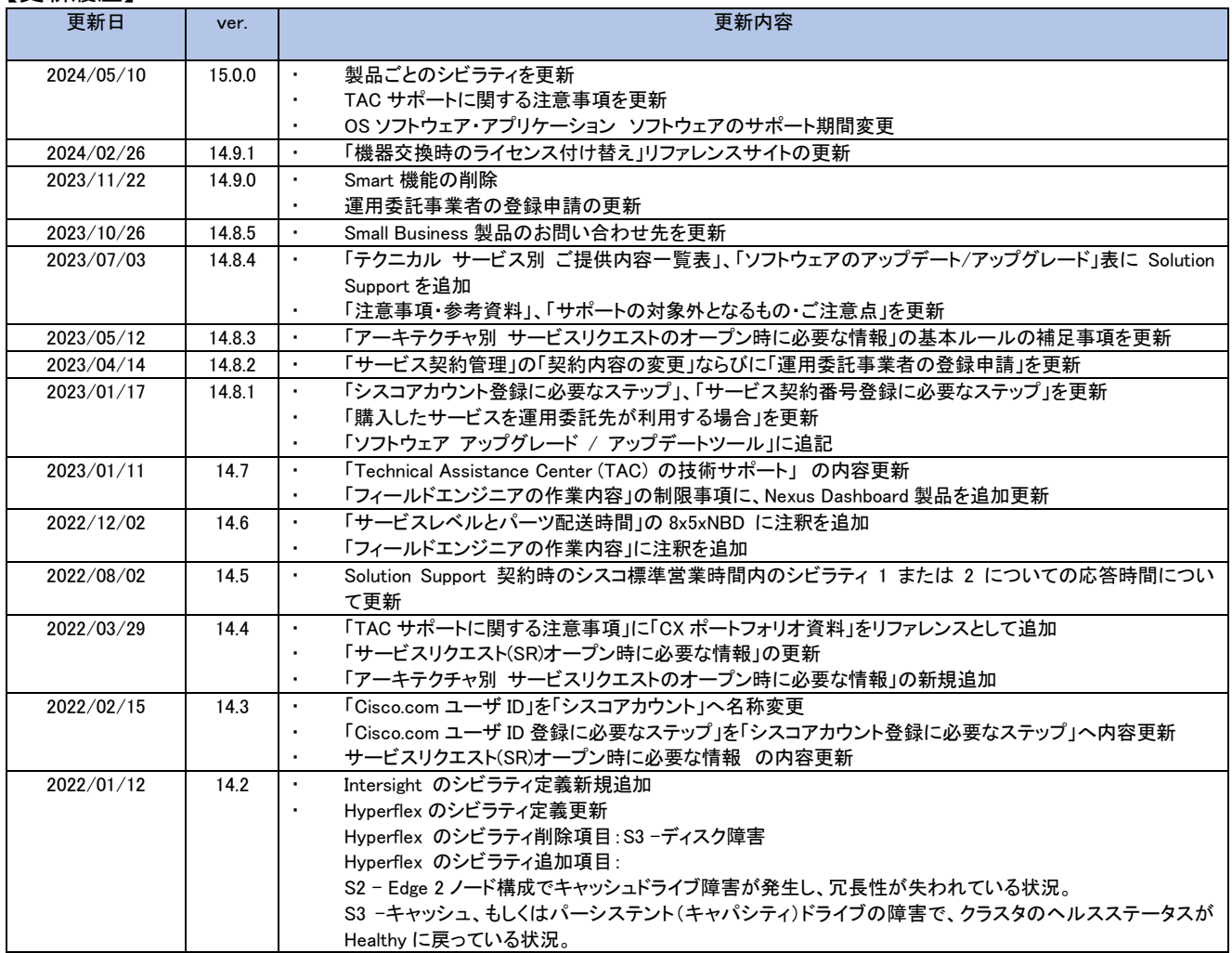

# 目次

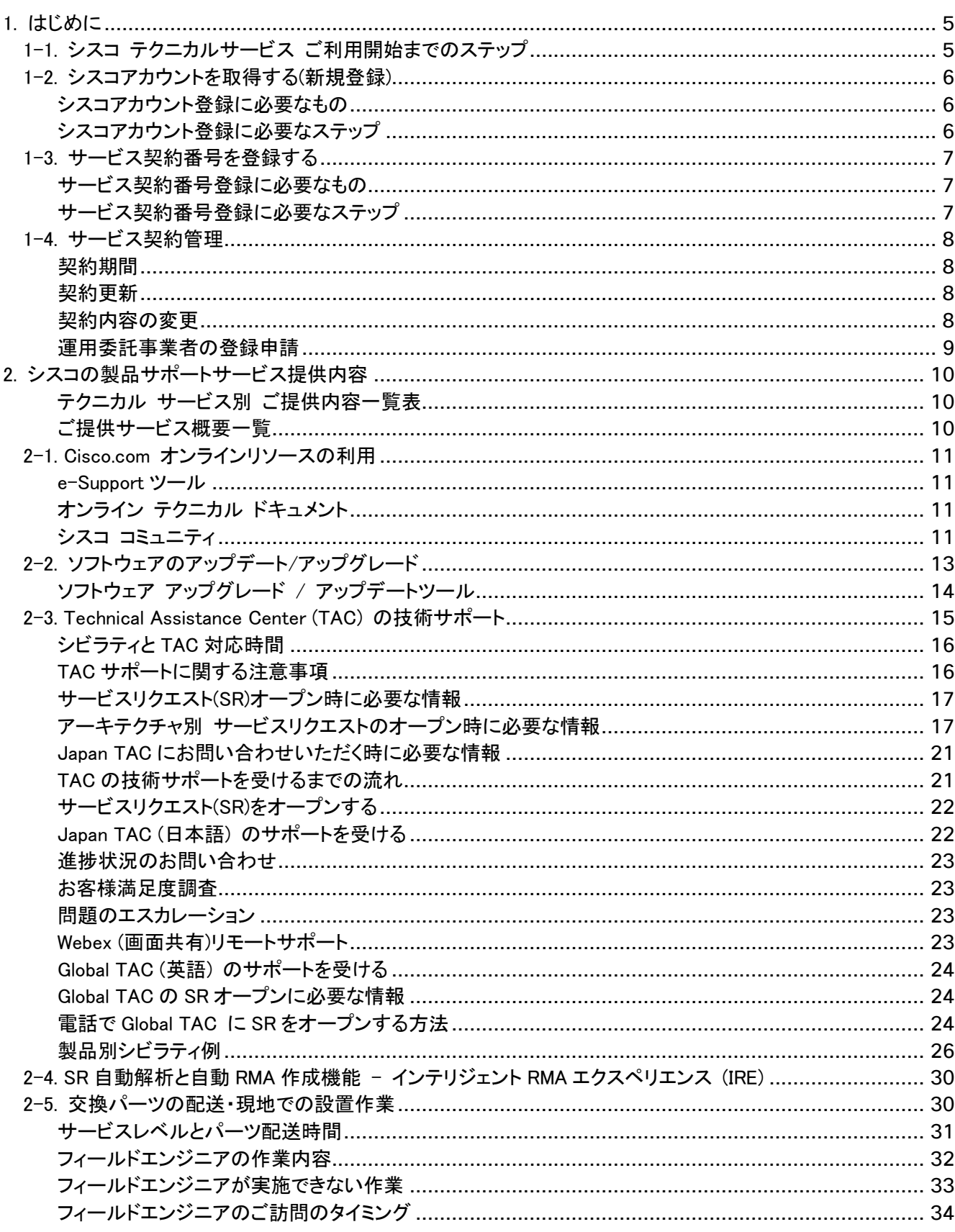

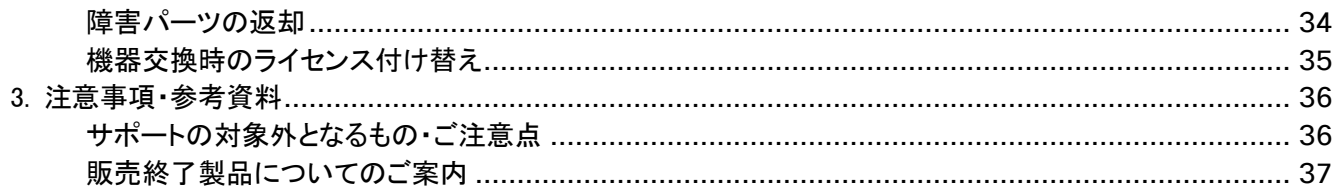

# <span id="page-4-0"></span>1. はじめに

この度は、シスコ製品及びシスコ テクニカル サービスをご購入頂きありがとうございます。 この資料はご購入頂いたサービスを通じ、シスコ製品を最大限有効活用していただくことを目的としたガイドです。

この資料が対象とするサービスは以下のとおりです。 Smart Net Total Care (SNTC) Software Application Support (SAS) Software Support Service (SWSS) Solution Support TelePresence Essential Operate Services Independent Software Vendor (ISV) Application Services Service Provider Base Without Software Support Software Support Services for Service Providers Solution Support for Service Providers \*サービス内容、およびサービス契約についてのご質問はシスコ販売パートナーまでお問い合せください。

# <span id="page-4-1"></span>1-1. シスコ テクニカルサービス ご利用開始までのステップ

ご契約サービスをご利用いただくためにはシスコアカウント(Cisco.com ID)の取得と、ご契約サービスのシスコアカ ウントへのご登録が必要となります。(契約締結時に未登録の運用委託先がユーザに代わってサービスをご利用 になる場合は、運用委託事業者の登録申請が必要となります。詳細は 1-4. サービス契約管理の[「運用委託事業](#page-8-0) [者の登録申請」](#page-8-0)をご参照ください。)

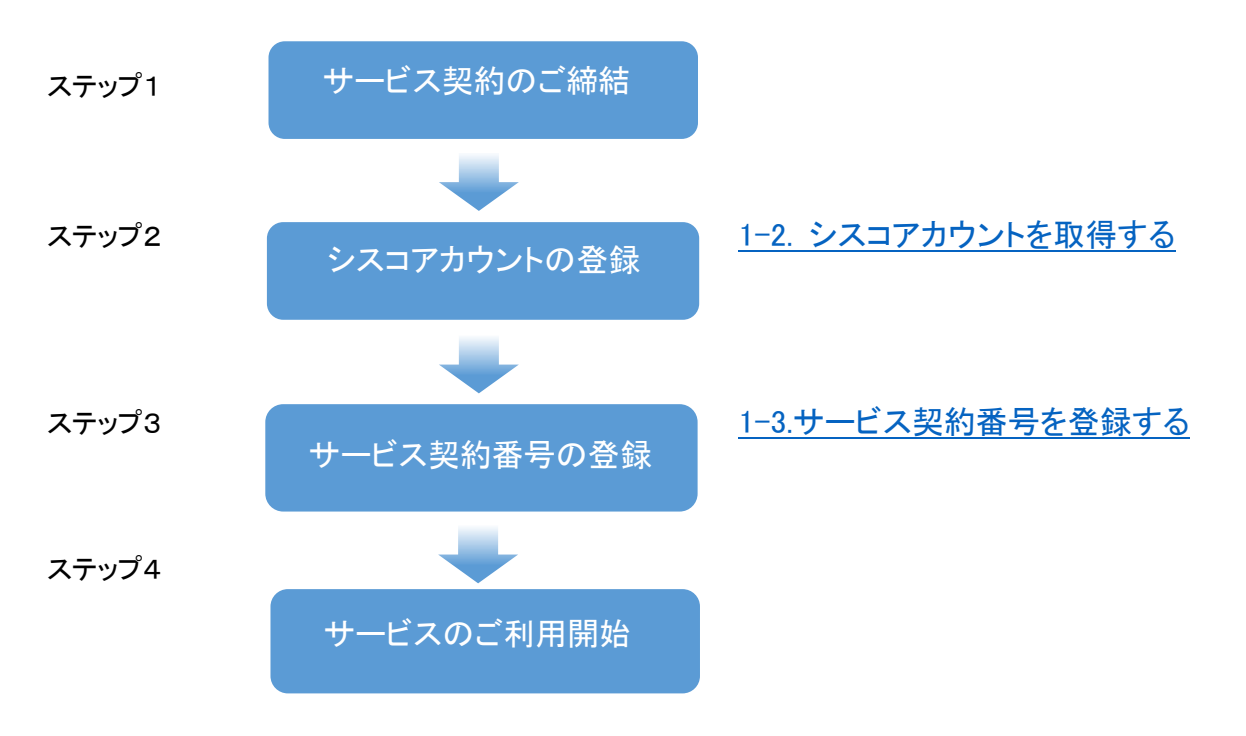

# <span id="page-5-0"></span>1-2. シスコアカウントを取得する(新規登録)

サービス契約のご利用を開始するためには、シスコアカウントの取得が必要です。すでにシスコアカウントをお持 ちの方で契約情報の登録・変更を行う場合は「1-3. [サービス契約番号を登録する」](#page-6-0)へお進みください。

# <span id="page-5-1"></span>シスコアカウント登録に必要なもの

シスコアカウント用のメール アドレス (ビジネス用メールアドレスを推奨。) シスコアカウントを有効化するためには有効なメールアドレスの登録が必要となります。 お1人に対して1シスコアカウントが必要となるため、必ずご登録される方のメールアドレスを1つご準備ください。\* ML など、単一のメールアドレスに複数の Cisco.com プロファイルを関連付けることはできません。

# <span id="page-5-2"></span>シスコアカウント登録に必要なステップ

- 1. [アカウントの作成に](https://id.cisco.com/signin/register)アクセスし、Japanese (日本語)またはご利用になる言語を選択します。
- 2. 登録に必要な情報を入力し「登録」ボタンをクリックします。
- 3. [シスコアカウントの有効化] メールが、ご登録のメールアドレスへ送付されます。
- 4. 受信したメールの[アカウントを有効化]をクリックし、シスコアカウントにログインします。
- 5. ログインできない場合は、画面内の[ログインに戻る] から、ログインすることで有効化が完了します。 詳細[はシスコアカウントの作り方を](https://www.cisco.com/c/m/ja_jp/partners/tools/how-to-make-ccoid.html)ご参照ください。

※シスコアカウントの有効化後、ご契約のサービス契約番号の登録が可能となります。([次項参照](#page-6-0))

<Cisco.com Registration 画面>

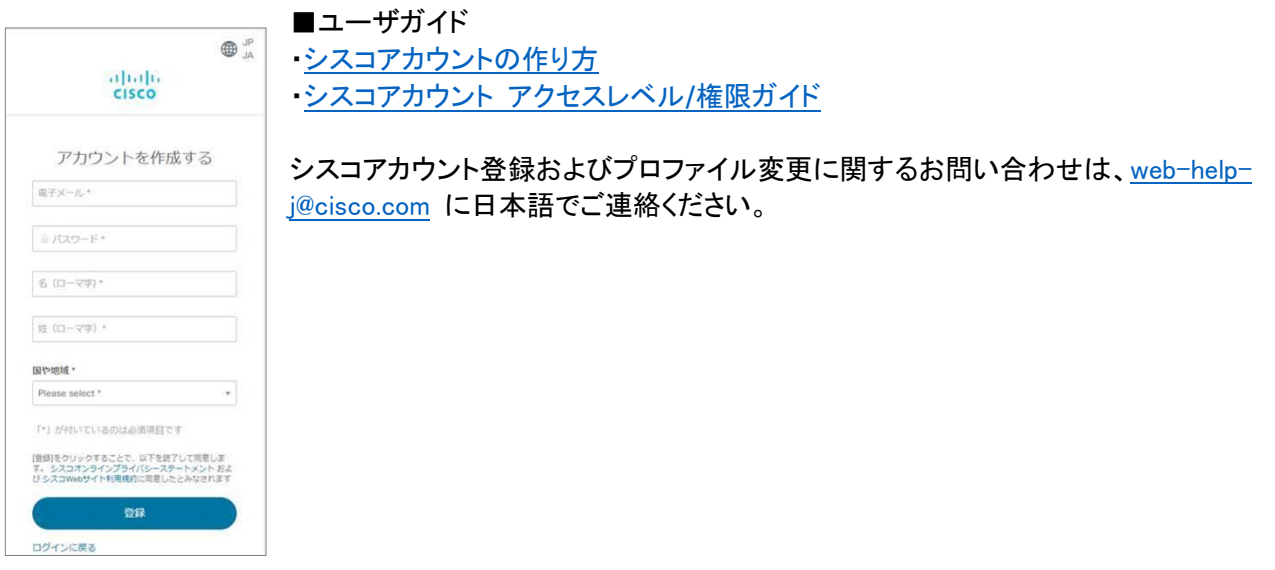

# <span id="page-6-0"></span>1-3. サービス契約番号を登録する

ご登録いただいたシスコアカウントにサービス契約番号をご登録いただくことで、ご購入いただいたテクニカルサー ビスをご利用頂く準備が整います。

# <span id="page-6-1"></span>サービス契約番号登録に必要なもの

・シスコアカウント

・サービス契約番号 \*サービス契約番号がご不明な場合はご購入元にお問い合わせください。

# <span id="page-6-2"></span>サービス契約番号登録に必要なステップ

サービス契約締結時に、設置先または請求先として会社名が登録されているお客様は、以下のステップでサービ ス契約番号を登録することが可能です。それ以外の販売パートナーや運用管理委託先へ登録を行う場合は代理 申請が必要です。詳細は 1-4. サービス契約管理の[「運用委託業者の登録申請」](#page-8-0)をご覧ください。

#### 1. シスコ [アカウントプロファイルに](https://id.cisco.com/ui/v1.0/profile-ui)ログインします。

2. プロファイル管理画面の「アクセス管理」から「アクセス権の追加」をクリックします。

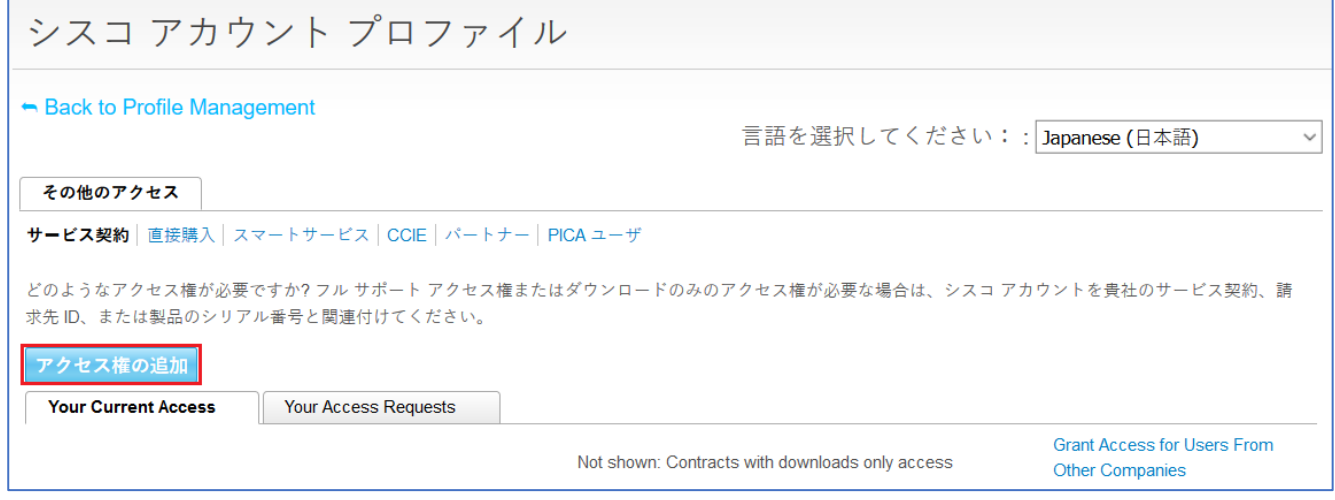

#### 3. 下記のいずれかを選択して「検索」をクリック。

本「テクニカル サービス ご利用ガイド」対象サービスの場合は「Cisco.com の TAC および RMA ケース 作成、ソフトウェアダウンロード、サポートツール、及び権限付きコンテンツ」を選択し、「検索」をクリックして下さい。

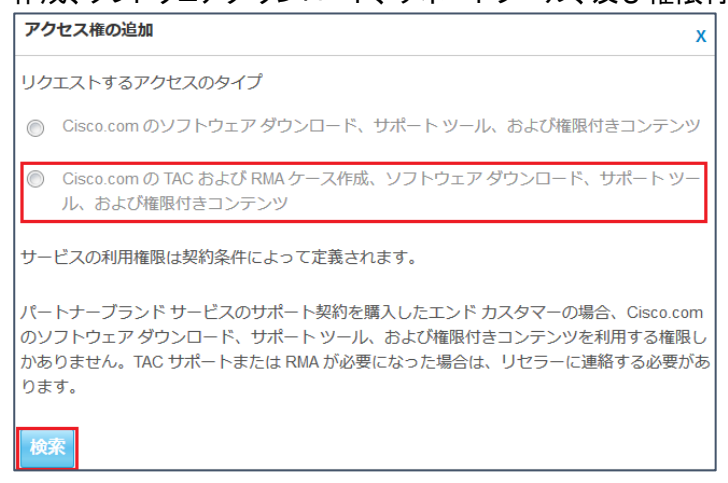

4.「請求先 ID」あるいは「契約番号」を選択したうえで、番号を入力します。複数の契約がある場合には、 カンマ(,)区切りで入力し、「送信」ボタンを押してください。

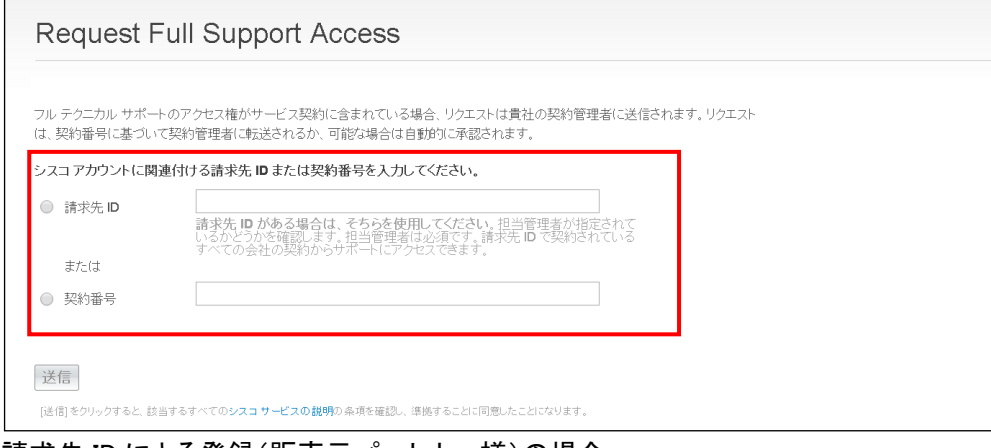

請求先 ID による登録(販売元パートナー様)の場合

・請求先 ID(フルサポートアクセスを含む)を登録

※パートナー様社内の Bill to ID(請求先 ID)管理者が登録等を確認

契約番号による登録(販売元パートナー様以外)の場合

・契約番号を登録

・完了後、契約登録ステータスが表示され、メールでも同様の内容が配信されます。

■ユーザガイド:[Cisco Account Profile](https://www.cisco.com/c/dam/global/ja_jp/support/loc-guide/acctprofile-guide.pdf) ユーザガイド

# <span id="page-7-0"></span>1-4. サービス契約管理

# <span id="page-7-1"></span>契約期間

サービス契約は基本的に年単位での契約です。

2 時間または 4 時間のパーツ配送契約については、シスコの受注日から 30 日間のサービス準備期間が必要で す。発注から交換パーツの提供までの準備期間として通常 30 日頂いております。サービス開始日前の交換パー ツの要請にはお応えできません。なお、サービス開始後でも準備期間中の場合はベストエフォート対応となります。 交換パーツ配送はサービス開始日以降になります。ご契約終了から 90 日以上経過して再契約された場合の交換 パーツ配送開始はサービス開始日から 30 日目となります。

サービスレベル・契約開始日についてはシスコ販売パートナーまでお問い合わせください。

#### <span id="page-7-2"></span>契約更新

サービス契約の更新は購入元の販売パートナーへご依頼ください。サービス契約の契約期間を過ぎますと、以下 のサポートサービスが受けられなくなりますので、ご注意下さい。

・ソフトウェアアップグレード・アップデートの提供

- ・TAC の技術者による遠隔技術サポート
- ・Cisco.com サイトからの情報提供、各種技術ツールの提供

・ハードウェア障害時の交換パーツ配送(製品保証期間内の場合を除く)

### <span id="page-7-3"></span>契約内容の変更

ご契約いただいているシスコ製品にモジュールの追加や設置先住所の変更を行う場合、また事業所の移転など

があった場合には、シスコ販売パートナー経由で Customer Service Hub より変更のご依頼を行うことができます。

#### <span id="page-8-0"></span>運用委託事業者の登録申請

サービス契約締結時に設置先または請求先として会社名が登録されているお客様が、サービスを利用できる権利 を有します。

契約時に登録されていない運用委託先がエンドユーザに代わってサービスを利用する場合は、下記の通り手続き が必要となります。

運用委託事業者の登録申請をご希望の場合、契約情報の請求先にご登録されているパートナー会社様または設 置先にご登録されている会社様の承認として、下記情報を [web-help-j@cisco.com](mailto:web-help-j@cisco.com) まで承認者様(契約情報に登 録されている会社)よりご提示ください。

<紐づけを希望される契約番号とアカウント情報>

- ‐ 紐づけ希望の契約番号(Contract):
- ‐ 紐づけ希望のシスコアカウント会社名
- ‐ 紐づけ希望のシスコアカウント E メールアドレス

<承認者(契約情報に記載の会社)よりご提供いただく情報>

- ‐ 承認者の会社名
- ‐ 承認者の氏名(フルネーム)
- ‐ 承認者の電話番号
- ‐ 承認者の E メールアドレス
- ‐ 紐づけ理由:(例:保守運用を依頼されているため等)

なお、シスコ アカウントに契約番号の紐づけ登録完了後も契約情報に記載のない第三者(運用委託事業者)の会 社様は、ご自身で契約情報を確認することはできません。契約情報の確認が必要な場合は、販売元の会社様へ 確認をお願いいたします。契約情報に自社の記載があるにも関わらず、契約情報を確認できないお客様は、販売 元の会社様経由で Customer Service Hub より契約内容が確認できるコマースツールのアクセス権についてお問 い合わせください。

詳細はお客様 [Cisco Account Profile](https://www.cisco.com/c/dam/global/ja_jp/support/loc-guide/acctprofile-guide.pdf) ユーザガイドをご参照の上、運用委託先の申請手続きを行って下さい。

# <span id="page-9-0"></span>2. シスコの製品サポートサービス提供内容

<span id="page-9-1"></span>テクニカル サービス別 ご提供内容一覧表

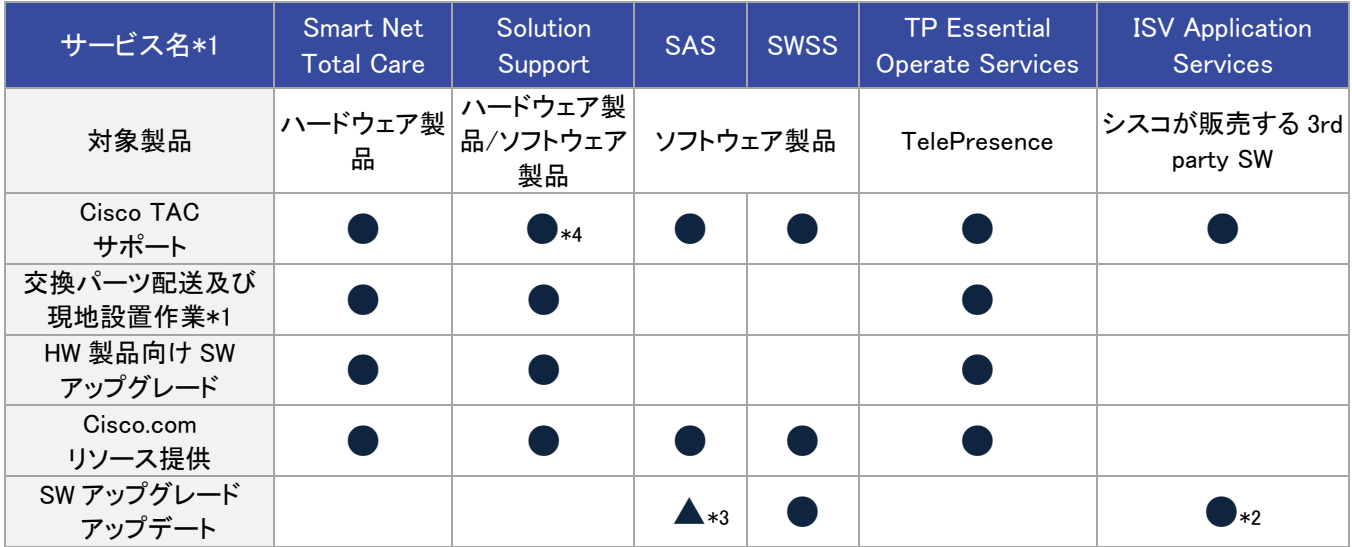

\*1 現地設置作業は、オンサイト サポートを含むサービスをご契約頂いている場合にご利用可能です。

\*2 各 3rd party ベンダーweb ページからのダウンロードです。Microsoft Windows 製品はソフトウェアのアップデートのみ提供します。

\*3 マイナーアップデートおよびメンテナンスアップデートのみのご提供です。

\*4 Solution Support では、Cisco TAC は状況に応じて 3rd Party ベンダーをエンゲージして、3rd Party ベンダーによる調査をコーディネート します。ただし、3rd Party ベンダーによりエンゲージメントの方法は異なるため、Cisco TAC から 3rd Party ベンダーにケースオープンする場合 もあれば、お客様から直接 3rd Party ベンダーにケースオープンいただく場合もあります。

# <span id="page-9-2"></span>ご提供サービス概要一覧

詳細は、各ご提供内容のタイトルをクリックして各章をご確認ください。

# [2-1. Cisco.com](#page-10-0) オンライン リソース

[CLI Analyzer](http://cway.cisco.com/go/sa)、[Bug Search Tool](https://bst.cloudapps.cisco.com/bugsearch/) などの e-Support ツールや[、シスココミュニティに](https://community.cisco.com/t5/-/ct-p/japanese-community)よるシスコ製品のテクニカル ド キュメントや設定ガイド等をご利用頂くことができます。

#### 2-2. [ソフトウェアのアップデート](#page-12-0) / アップグレード

ご契約いただいたサービスやサービス基準に従って各リリースを提供します。 ・ハードウェア製品向けリリース:メジャー、メンテナンス、および リビルドリリース (Cisco IOS®, 他) ・ソフトウェア製品向けリリース:メジャー、マイナー、および メンテナンスリリース

#### 2-3 Cisco TAC (テクニカル アシスタンス センター)[の技術サポート](#page-14-0)

シスコの技術専門家が、お客様の問題解決をサポートします。日本の TAC では、営業時間内に受けた すべてのお問い合せに対応し、シビラティ(重大度)1 については 24 時間 365 日サポートを行います。

#### 2-4. 交換パーツの配送・現地での設置作業

TAC のエンジニアがパーツの交換が必要と判断した場合、ご契約頂いたサービス基準に従い、翌営業日 もしくは4時間以内、2時間以内にパーツが到着するよう最善の配送を手配します。

オンサイト付きサービスをご契約の場合、パーツ配送時にフィールド エンジニアがお客様を訪問し パーツの交換作業を行います。

※上記サポートは、契約された製品にのみ適用されます。未契約のシスコ製品に対して新たにサービス契約をご希望される場合は、シスコ製品をご 購入いただいた販売パートナーまでご連絡ください。

# <span id="page-10-0"></span>2-1. Cisco.com オンラインリソースの利用

技術的な問題が発生したら、迅速な解決のためにまずシスコ[のオンラインリソース](http://www.cisco.com/jp/go/tac/)にアクセスしてください。運用現 場で発生するさまざまな問題の対処方法と、解決策が用意されています。

### <span id="page-10-1"></span>e-Support ツール

ネットワークのトラブル対応やアップデート、設定に役立つツールが利用できます。 下記表に一例を掲載しています。

# トラブルシューティングに役立つツール(一部)

[CLI Analyzer](http://cway.cisco.com/go/sa)

シスコのクラウドサービスと連携し、ログ解析やシステム診断を行えるインテリジェンスな SSH/Telnet クライア ントソフトウェア

SNMP [オブジェクトナビゲーター\(](http://snmp.cloudapps.cisco.com/Support/SNMP/do/BrowseOID.do?local=ja)SNMP Object Navigator) シスコ製品で使用できる SNMP MIB をグラフィカルツリー表示可能な検索ツール

#### [Bug Search Tool](https://bst.cloudapps.cisco.com/bugsearch/)

ソフトウェアのバグ検索、情報閲覧、特定バグの調査・修正状況などの最新ステータスのトラッキングを提供す るツール

ツールとリソース:[https://www.cisco.com/c/ja\\_jp/support/web/tsd-most-requested-tools.html](https://www.cisco.com/c/ja_jp/support/web/tsd-most-requested-tools.html)

# <span id="page-10-2"></span>オンライン テクニカル ドキュメント

マニュアルや TAC エンジニアが発信するテクニカルドキュメント・FAQ を掲載しています。 サポート & ダウンロード:[https://www.cisco.com/c/ja\\_jp/support/index.html](https://www.cisco.com/c/ja_jp/support/index.html)

# <span id="page-10-3"></span>シスコ コミュニティ

シスココミュニティでは、現場のエンジニア様に役立つトラブルシュートの定石や設定ガイドなど、実践的な情報を 日本の TAC エンジニアが公開しています。お客様・パートナー様もドキュメントの投稿が可能で、ディスカッション にもご自由に参加いただけます。製品マニュアルや TAC エンジニアが対応した障害事例や解決方法が日々追加 されており、無料オンラインセミナーも定期的に開催しています。

シスココミュニティ :<https://community.cisco.com/t5/-/ct-p/japanese-community> よくある問題と解決方法 :<https://community.cisco.com/t5/-/-/ta-p/3215391> トラブルシューティングドキュメント :<https://community.cisco.com/t5/-/-/ta-p/3162064> シスコ製品設定例 :<https://community.cisco.com/t5/-/-/ta-p/3165896> オンラインセミナー :<https://community.cisco.com/t5/-/-/ta-p/3215381>

# <mark>[ご提供サービス概要一覧に戻る](#page-9-2)</mark>

<シスココミュニティ画面>

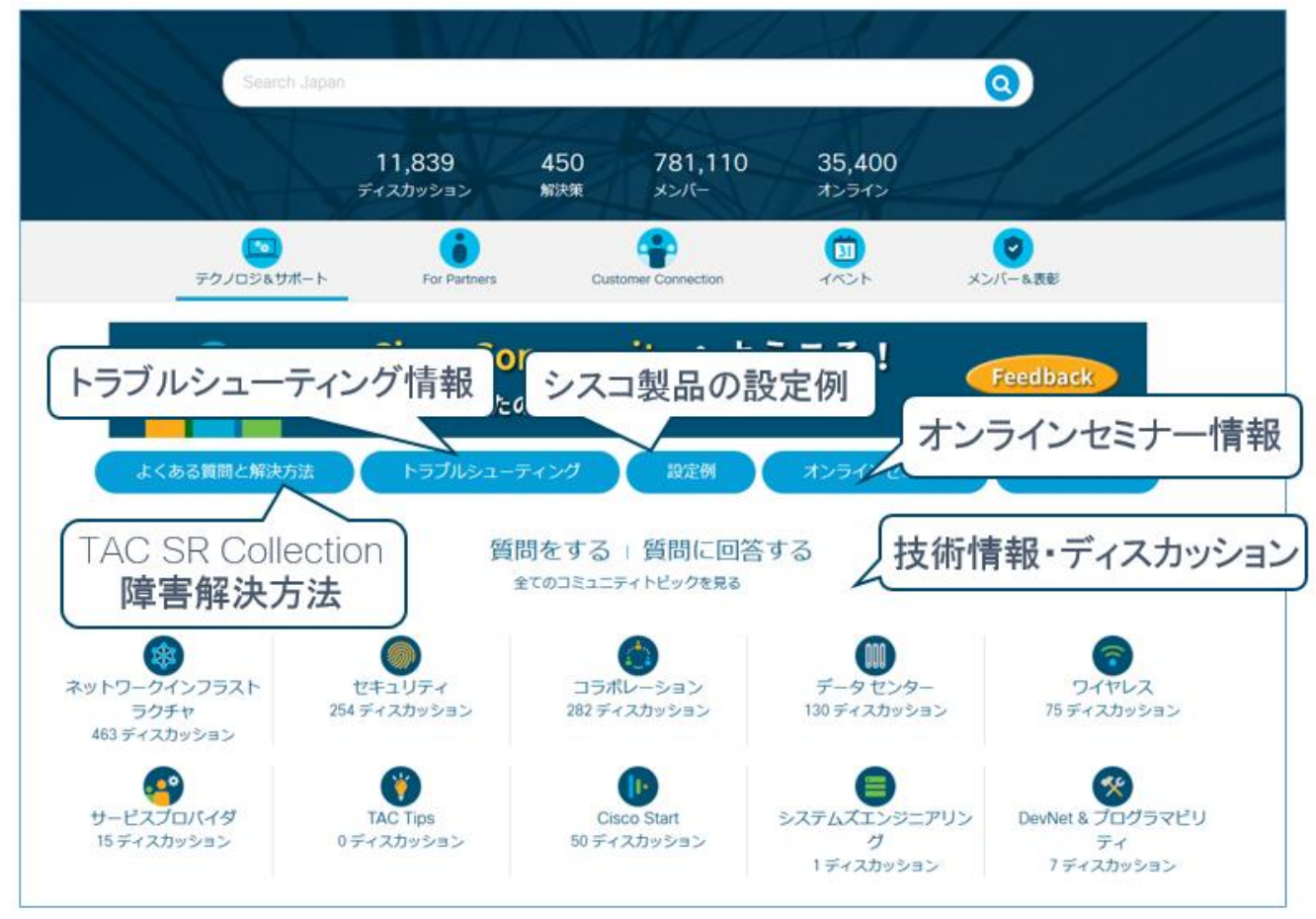

### [ご提供サービス概要一覧に戻る](#page-9-2)

© 2024 Cisco and/or its affiliates. All rights reserved. This document is Cisco Public.

Page 12 of 38

# <span id="page-12-0"></span>2-2. ソフトウェアのアップデート/アップグレード

ご契約サービスにあわせて、シスコのハードウェア製品向けソフトウェアやソフトウェア製品に対して、アップデート やアップグレードをご提供しています。ダウンロードの入手方法は下記のとおりです。

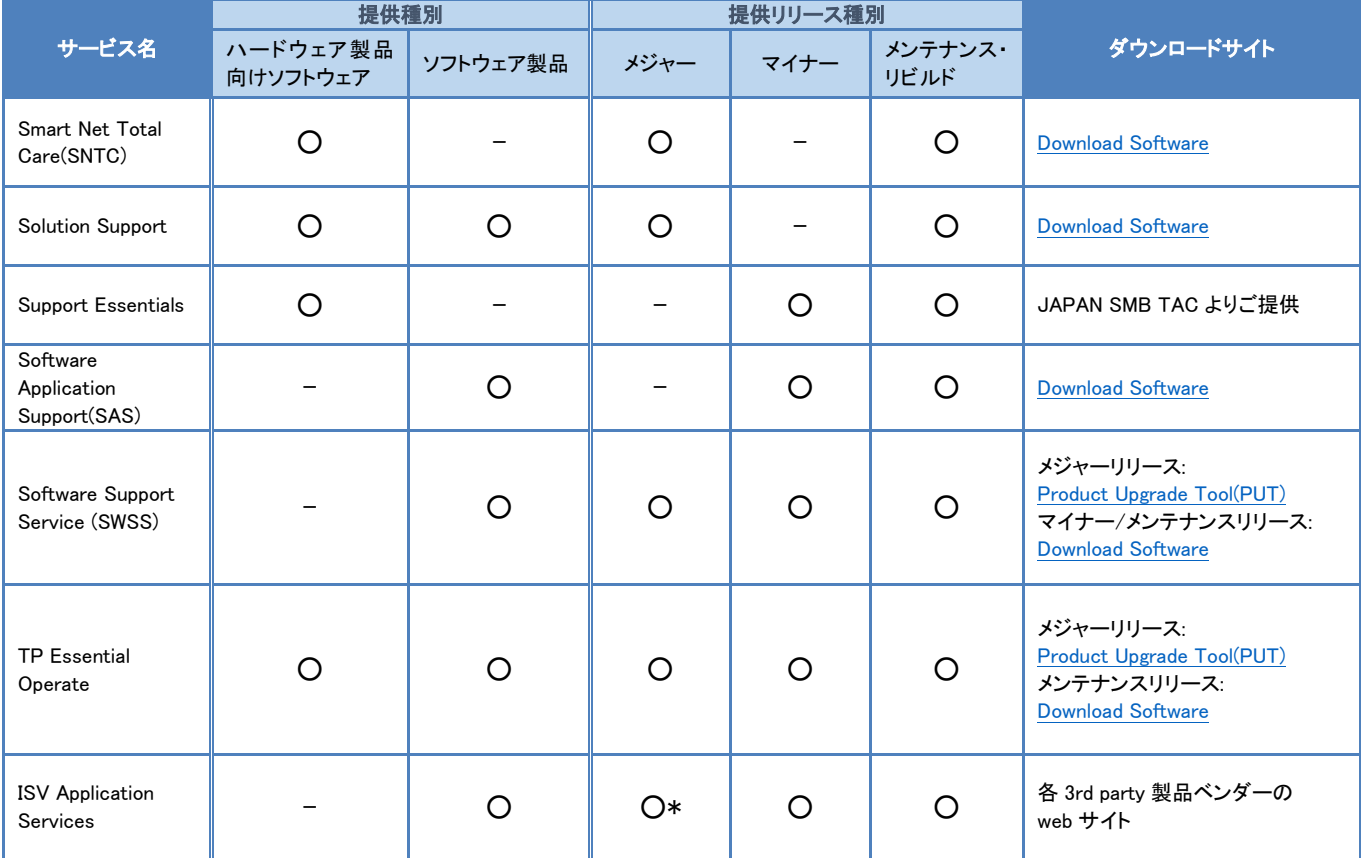

\*Microsoft 製品はマイナー・メンテナンスリリースのみの提供

Cisco IOS ®などのハードウェア製品向けソフトウェアやソフトウェア製品のアップグレード・アップデートのご提供範囲は、 サービス契約によって異なります。

#### (例) Cisco IOS のリリース名規則

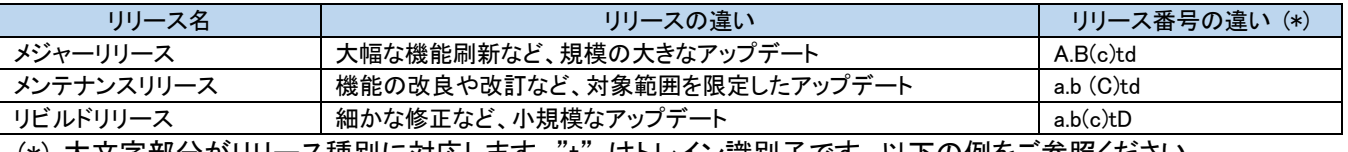

(\*) 大文字部分がリリース種別に対応します。"t" はトレイン識別子です。以下の例をご参照ください。

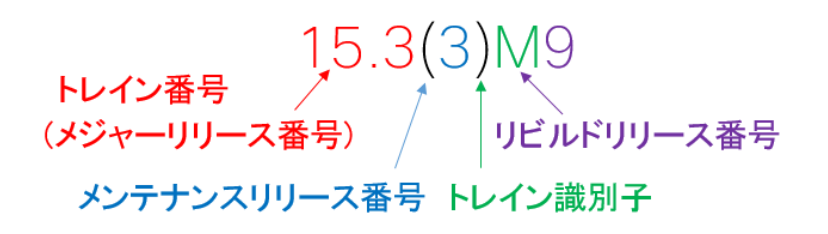

# <span id="page-13-0"></span>ソフトウェア アップグレード / アップデートツール

ツールをご利用いただくためには、サービス契約が紐づいたシスコアカウントによるログインが必要です。ソフトウ ェアのダウンロードが実行できないなどのトラブルがある場合は [Cisco Account Profile](https://id.cisco.com/ui/v1.0/profile-ui) からシスコアカウントに契 約情報を登録してください。([ソフトウェアダウンロードとサービス契約\)](https://www.cisco.com/c/ja_jp/support/web/local/download/service-agreement-validation-warning.html)

あわせて、ダウンロード対象製品が契約番号に含まれているか事前にご確認ください。契約の詳細に関しまして は、購入元の販売会社様へ確認をお願いいたします。

○ Download Software:<https://software.cisco.com/download/navigator.html>

#### シスコ製品のソフトウェアダウンロードツール

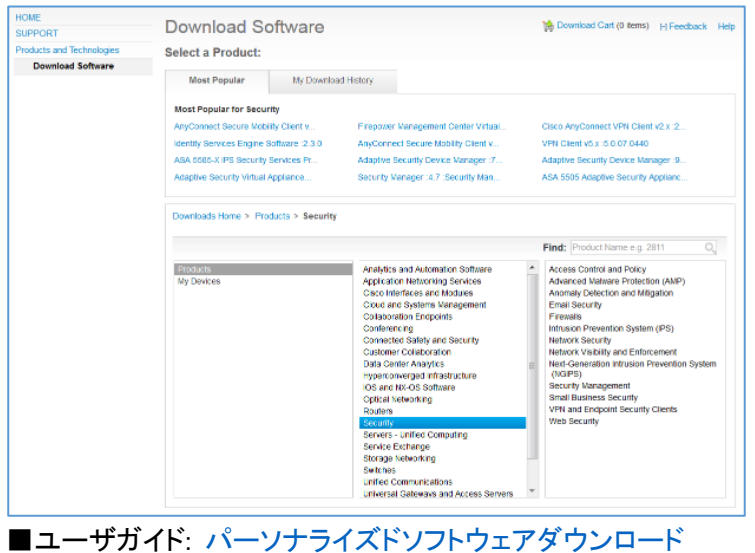

#### O Product Upgrade Tool (PUT): <https://upgrad.cloudapps.cisco.com/upgrad/> SWSS ご契約者に無償で後継製品へのアップグレードが提供される場合などに利用します。

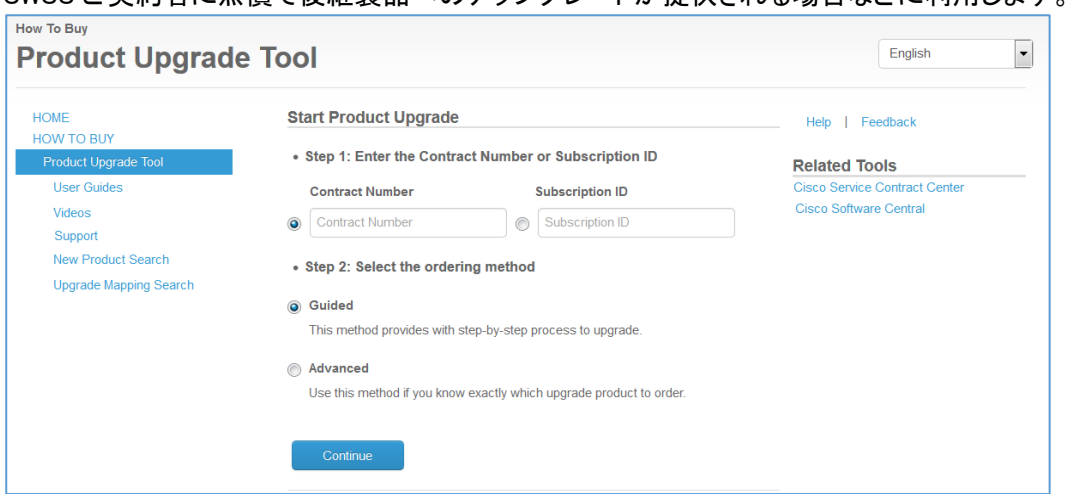

·PUT ご利用のステップ (■ユーザガイド[:ご利用ガイド](http://www.cisco.com/c/dam/en/us/applications/upgradet/PUT_Reference_Guide.pdf)[英語])

- 1. Cisco.com にログイン後、契約番号を入力しリクエストします。
- 2. Cisco 製品出荷プロセスにより、100%ディスカウントの形式でメジャーアップグレードを提供

# [ご提供サービス概要一覧に戻る](#page-9-2)

# <span id="page-14-0"></span>2-3. Technical Assistance Center (TAC) の技術サポート

問題がオンラインリソースで解決ができない場合、ご契約いただいたサービス基準のもと TAC にサービスリクエス ト(SR) をオープンすることで、Webex(Web ブラウザを介したリモートサポート)やメール、電話によるテクニカル サ ポートを受けることができます。

日本語対応の Japan TAC、英語対応の Global TAC のどちらでもご利用いただけます。

速やかな問題の切り分けと解決のため、TAC から Webex や VPN などを利用した貴社シスコ製品へのリモートアク セスをお願いする場合があります。リモートアクセスができない場合は、問題の解決に時間がかかる場合がござい ますので、予めご了承ください。

また、取得できたログや不具合発生の切り分け状況など総合的な観点から、効率的かつ効果的な問題解決に再 現試験が必要であり、ラボ環境で再現できる可能性が高いと判断できる場合に、TAC のラボ環境で再現試験を 実施することがあります。

<TAC 技術サポート章内リンク>

- [・シビラティと](#page-15-0) TAC 対応時間
- ・サービスリクエスト(SR)[オープン時に必要な情報](#page-16-0)
- [・サービスリクエスト](#page-20-1)(SR)をオープンする
- ・Japan TAC (日本語)[のサポートを受ける](#page-21-1)
- ・Global TAC (英語)[のサポートを受ける](#page-23-0)
- ・電話で Global TAC に SR [をオープンする方法](#page-23-2)
- ・Global TAC の SR [オープンに必要な情報](#page-24-0)
- ・製品別 [シビラティ例](#page-25-0)

[ご提供サービス概要一覧に戻る](#page-9-2)

# <span id="page-15-0"></span>シビラティと TAC 対応時間

TAC の対応時間は、障害の重大度を表すシビラティによって定義しています。 シビラティのレベルは TAC とお客様の合意の上で決定しています。各シビラティに相当する障害状況は製品によ り異なりますので「製品別 [シビラティの例」](#page-25-0)を参照してください。

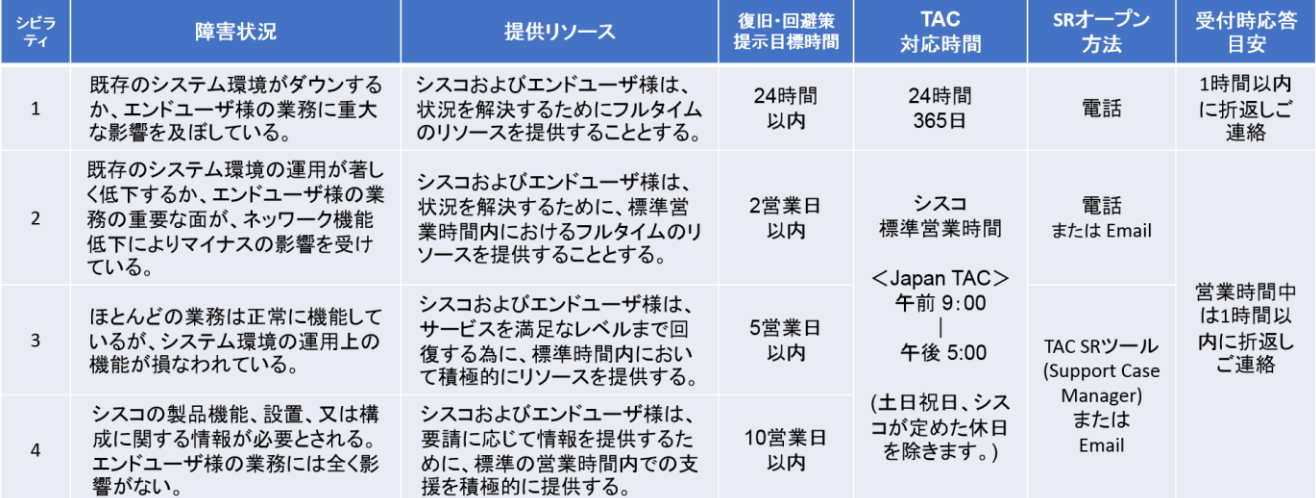

※シビラティ 1 のサービスリクエストを申請される場合、エンドユーザ様及びパートナー様も 24 時間対応可能である必要があ ります。

※Solution Support 契約の場合、シスコ標準営業時間内のシビラティ 1 または 2 については 30 分以内に折り返しご連絡し ます。ただし、Japan TAC はローカル言語によるサポートを提供するため、シスコ標準営業時間外については 1 時間以内 の折り返しご連絡となります(シビラティ 1 のみ)。もし営業時間外も 30 分以内の折り返しをご希望される場合は、Global TAC にサービスリクエストをオープンしてください。(詳しくは、Global TAC (英語) [のサポートを受ける](#page-23-0) をご参照ください) ※UCS 製品には、シビラティに関係なく 24 時間 365 [日の日本語サポートを](https://www.cisco.com/c/ja_jp/services/technical/smart-net-total-care-ucs.html)提供するサービスもご用意しています。 ※Cisco Spark、Cisco Webex に関しては、サービスディスクリプション「[Software Support \[](https://www.cisco.com/c/dam/en_us/about/doing_business/docs/cisco-software-support-service.pdf)英語] ([参考和訳](https://www.cisco.com/c/dam/global/ja_jp/about/doing-business/legal/service-descriptions/docs/SD-cisco-software-support-service_JP.pdf))」をご参照ください。 ※Cisco Smart Software Manager オンプレミス (旧サテライト)に関しては、こちらは当てはまりません。「3. 注意事項・参考資

[料」](#page-35-0)をご参照ください。

# <span id="page-15-1"></span>TAC サポートに関する注意事項

シスコ TAC による保守サポートは、運用時における技術支援を行うサービスを提供しております。 以下のようなお問い合わせは、サポート対象外となりますので、製品をお買い求めのシスコ販売パートナー、また はシスコ担当営業までご相談ください。保守サポート以外のシスコのサービスについては CX [ポートフォリオ資料](https://www.cisco.com/c/dam/m/ja_jp/partners/partner-with-cisco/services-partner-program-cspp/tools-resource/cx-portfolio-2t-customer.pdf) もご参照ください。

・設計の支援(お客様の要望に沿ったネットワークデザインの支援) ・設定作成の支援(コンフィグレーションの作成や、設定後のチューニングの対応など) ・セキュリティ/インシデント対応。 (シスコ製品が正常に機能することで生成されたセキュリティ・アラームや、不正トラフィック・不正 アクセスへの対応、お客様端末の紛失・ウィルス感染時の対処方法のご相談など)

<mark>TAC [技術サポート](#page-14-0) TOP に戻る</mark>

<span id="page-16-0"></span>サービスリクエスト(SR)オープン時に必要な情報

- 
- ・契約番号 キャンプ しょうしょう かいしゃ かいしょう かいかん 製品型番
- 
- ・住所 (日本語/英語) キング・ショップ キャンプ・ドラック キャンパ かいしょう
- ・ご担当者名(日本語/英語) きゅうしゃ キャンプ ・障害内容
- ・シスコアカウントに登録の E メールアドレス
- ・電話番号
- ・シビラティ (問題の重大度) キンビラティ (問題の重大度) きょうきょう おおおい 製品設置先住所 (日本語/英語)
	-
- ・会社名 (日本語/英語) ・シリアル番号・サブスクリプション ID 等 (※)
	-
	-

※ シビラティについては[「シビラティと](#page-15-0) TAC 対応時間」をご覧下さい。

※ SR 申請用テンプレート:[https://www.cisco.com/c/dam/global/ja\\_jp/support/loc-tac-guide/doc/template-sr.txt](https://www.cisco.com/c/dam/global/ja_jp/support/loc-tac-guide/doc/template-sr.txt)

※ サービスリクエストは 1 事象 1 件で対応します。複数の障害が発生した場合はそれぞれの事象ごとにサービ スリクエストをオープンしてください。また、調査の過程で新たな不具合が判明した場合は新規のサービスリクエス トのオープンをお願いしています。

※ 製品型番を基に担当エンジニアを決定しますので、障害の発生した製品をひとつだけご提示ください。(Solution Support 契約の場合はソリューションを代表する製品または障害発生製品のいずれでも可。) ※ サービスリクエストのオープン時に必要な契約・製品情報詳細は以下の表をご参照ください。

# <span id="page-16-1"></span>アーキテクチャ別 サービスリクエストのオープン時に必要な情報

#### 基本ルール

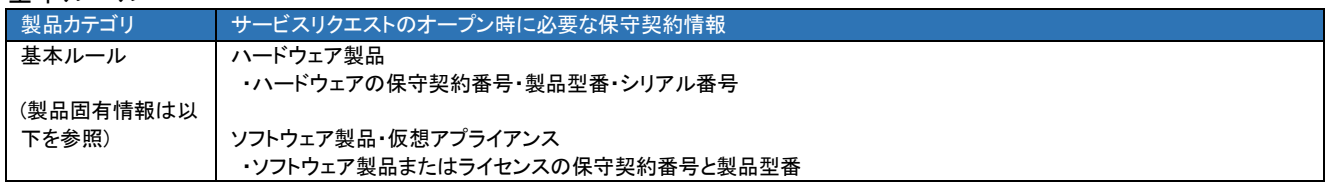

※ サービスリクエストのオープン後、担当者より改めてご契約・ライセンスの確認を行わせていただく場合があります。 ※ ライセンスの TAC サポートについては、対象となるハードウェア製品またはソフトウェア製品にサービス契約が締 結されていることが必要です。ソフトウェア製品において評価版ライセンスで動作している場合はサポートは提供できま せん。

※ ライセンスが Evaluation Mode, Out of Compliance の場合や Smart License Using Policy において期限内に ACK 受信していないなどの場合は、サポートは提供できません。(ただし、Out of Compliance の状態を解消するなど、正常 な状態に戻すためのトラブルシューティングについてはサポートを提供します。)

※ PSS, SNTC, SWSS 契約などの個別製品単位のサポート契約の場合、サービスリクエストのオープン時にご提示い ただいた特定の製品がサポート対象となります。複数製品にまたがるサポートはできません。

※ Solution Support 契約の場合、契約対象の複数製品にまたがったサポートが提供されます。

#### Enterprise Networking

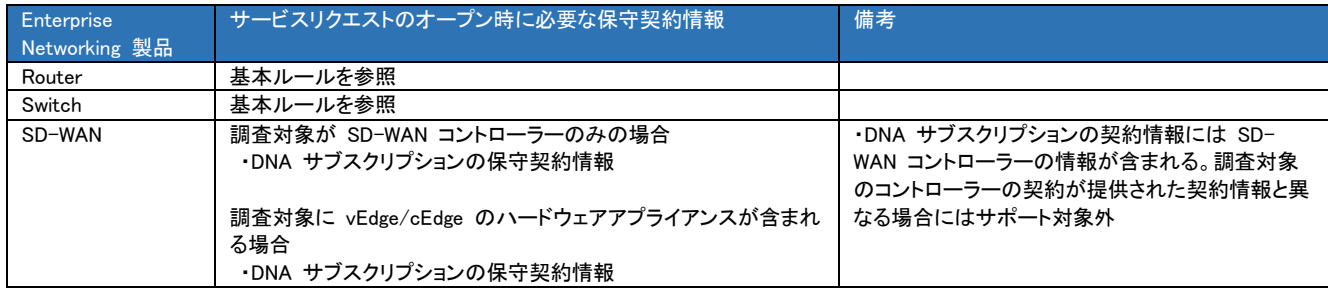

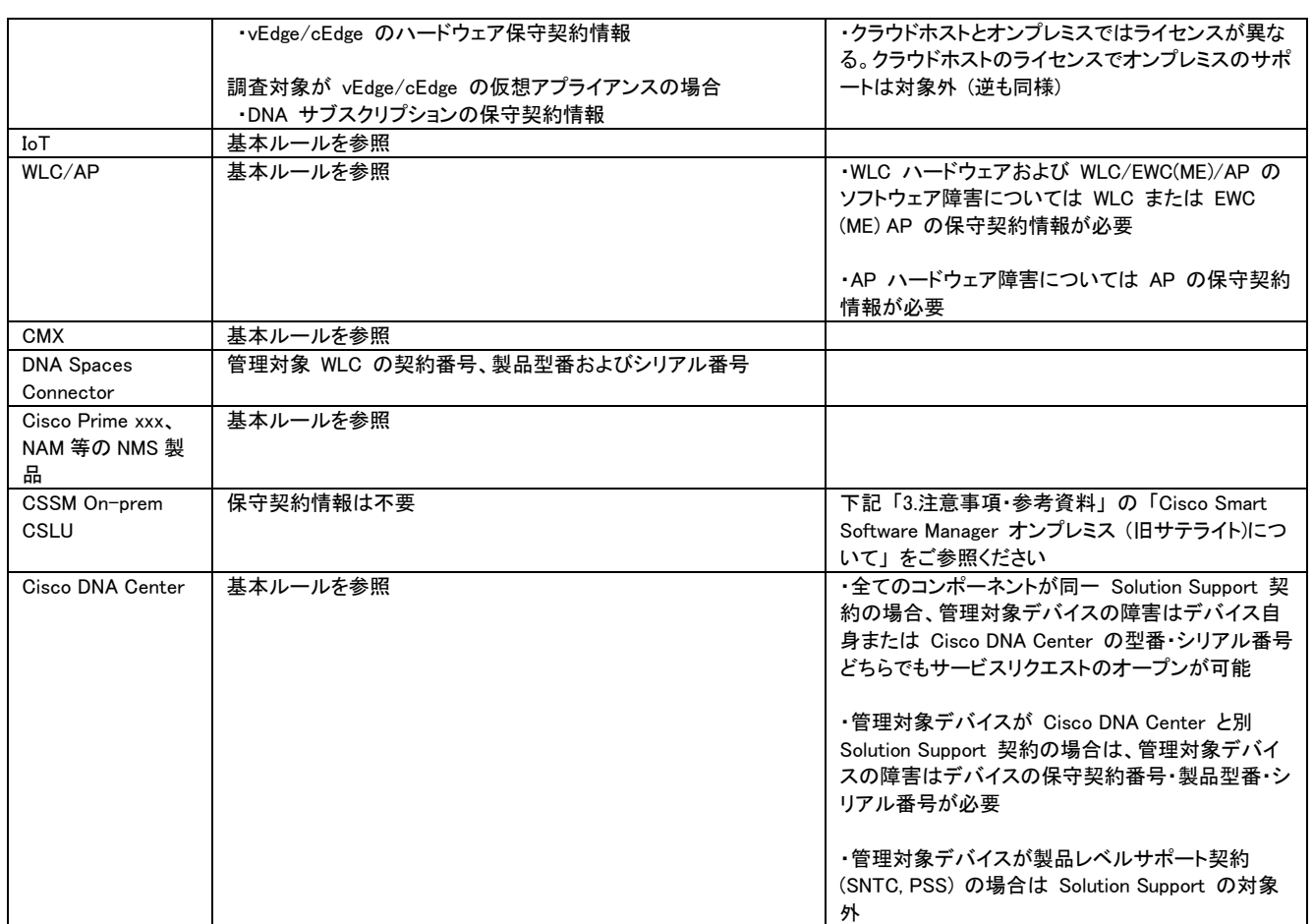

#### Security

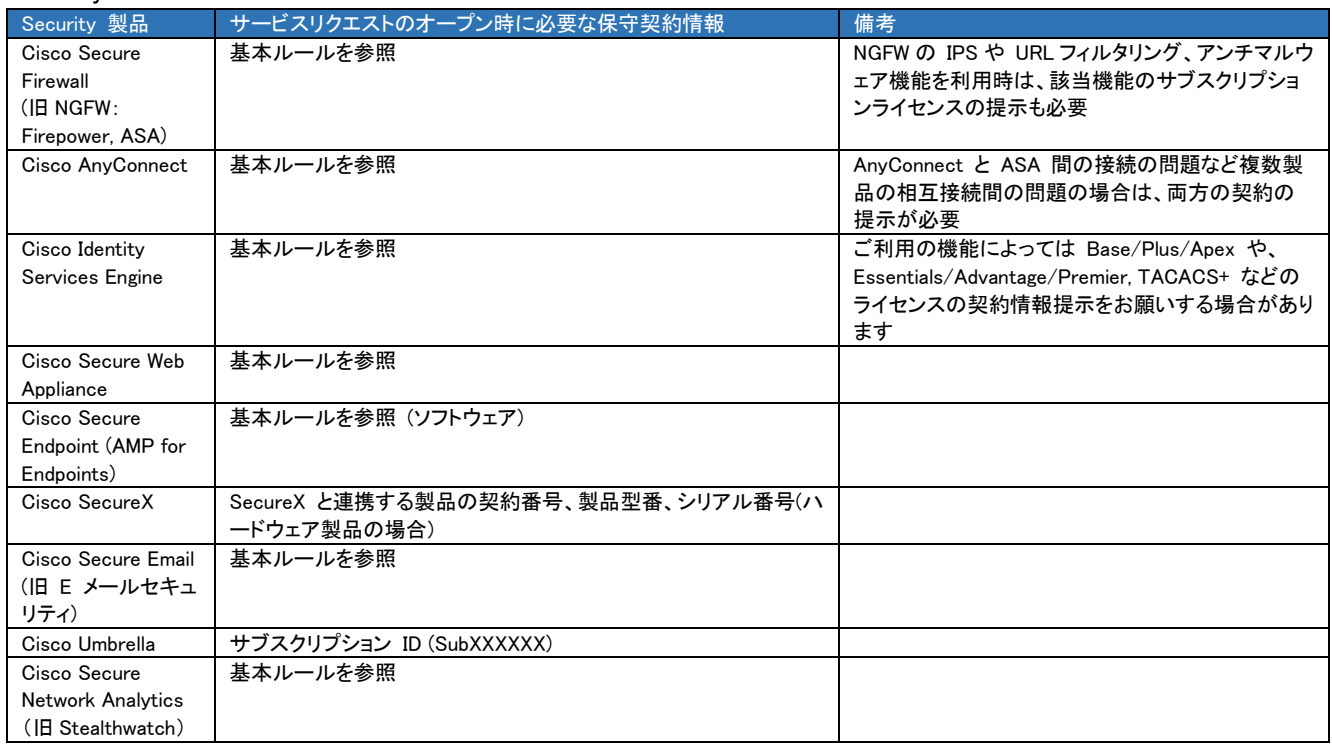

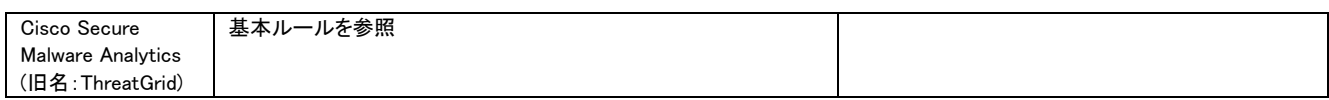

#### Collaboration

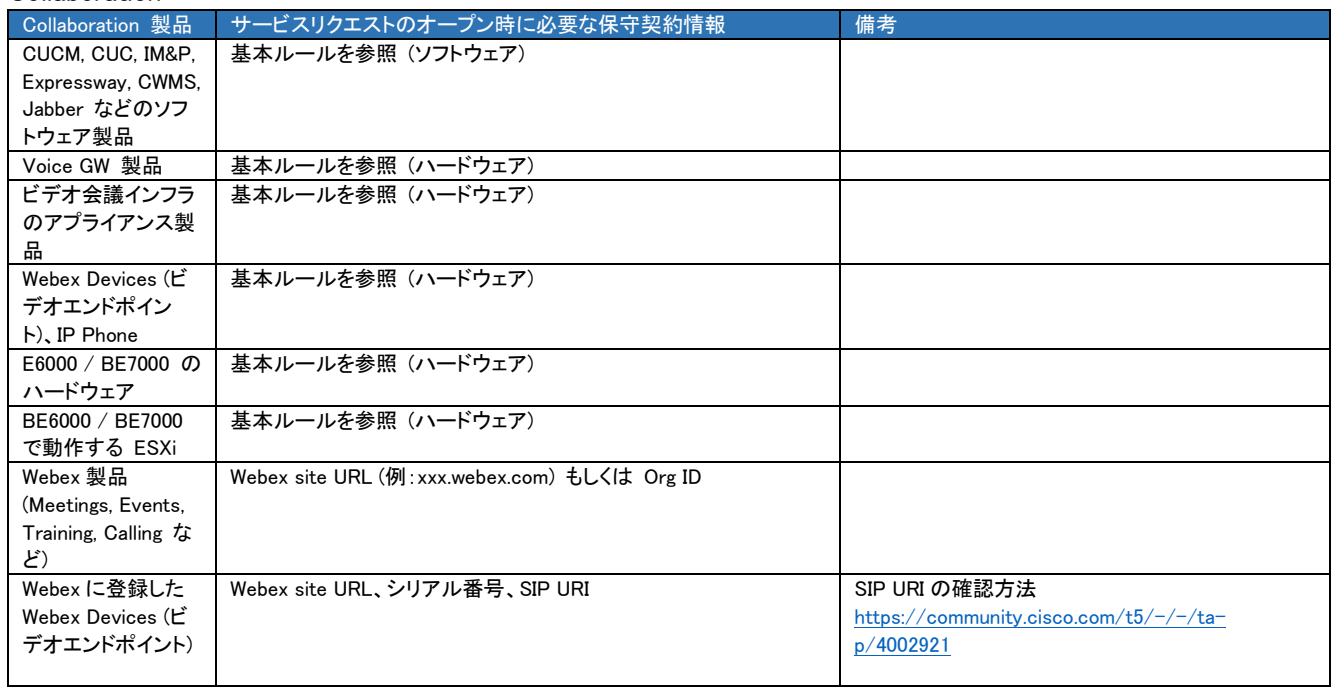

#### Service Provider

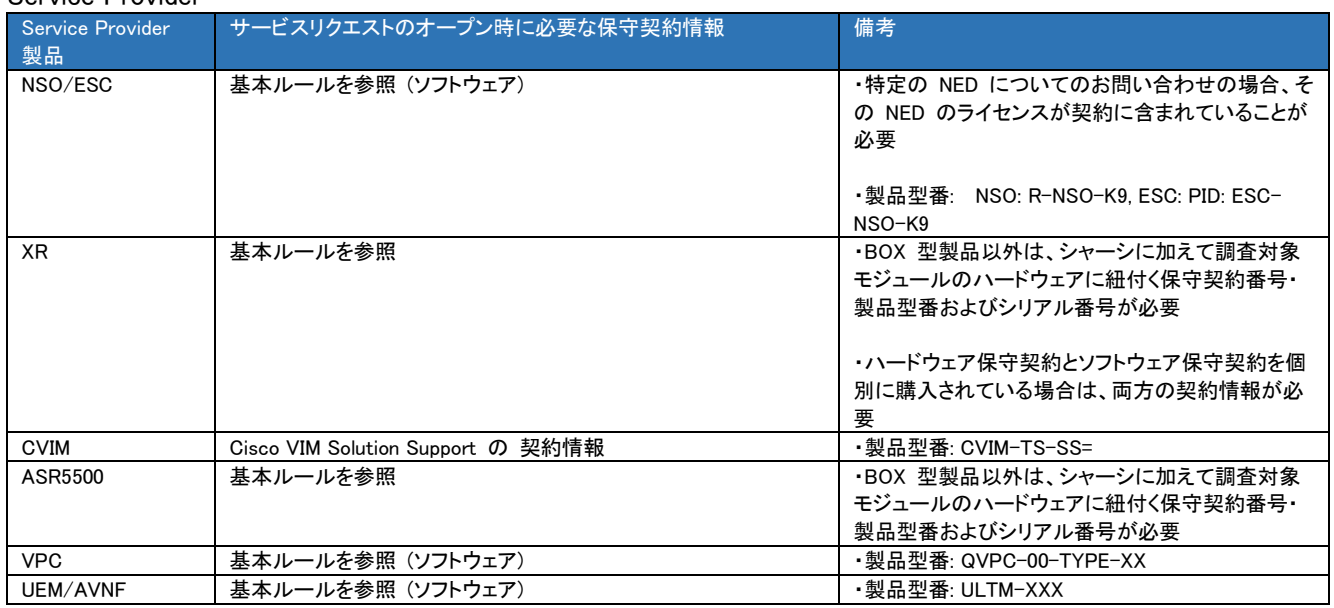

#### Data Center

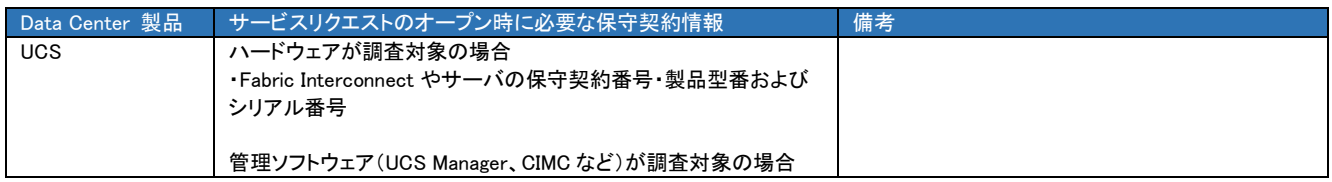

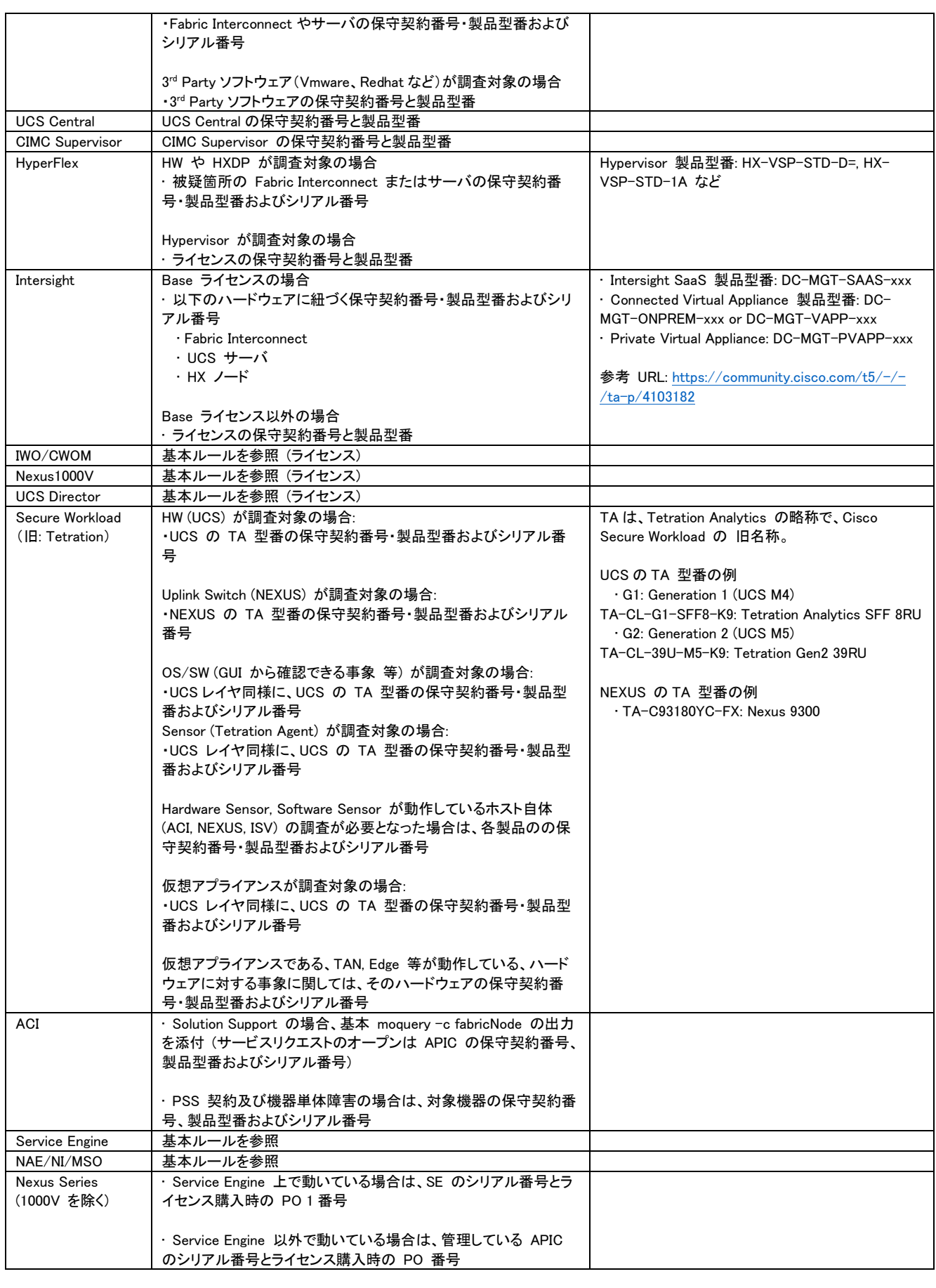

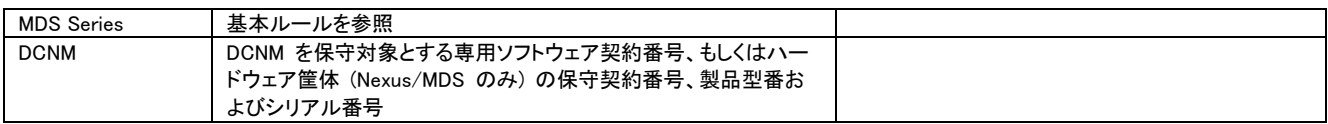

#### <span id="page-20-0"></span>Japan TAC にお問い合わせいただく時に必要な情報

Japan TAC にサービスリクエストを申請する際に、ログファイルなどのトラブルシューティングに必要な情報を事前 にご用意ください。これらの情報を提供して頂くことで、TAC による一次切り分けが容易となり、問題解決に要する 時間を短縮することができます。

[シスコトラブルシューティングドキュメントよ](https://community.cisco.com/t5/-/-/ta-p/3162064)り該当するテクノロジーのリンク先をご参照ください。

また、お問い合わせの内容によっては、更なる原因追求のため、追加情報の提供をお願いする場合があります。 ご了承ください。

[「よくある問題と解決方法](https://community.cisco.com/t5/-/-/ta-p/3186556) (TAC SR Collection)」や「[Bug Search Tool](https://bst.cloudapps.cisco.com/bugsearch/)」で過去事例や不具合などがご確認できま す。「Firefox や Chrome [からシスココミュニティ内のコンテンツを簡単に検索する方法」](https://community.cisco.com/t5/-/-/ta-p/3155193)もご参照ください。

<span id="page-20-1"></span>TAC の技術サポートを受けるまでの流れ

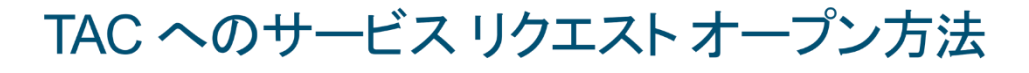

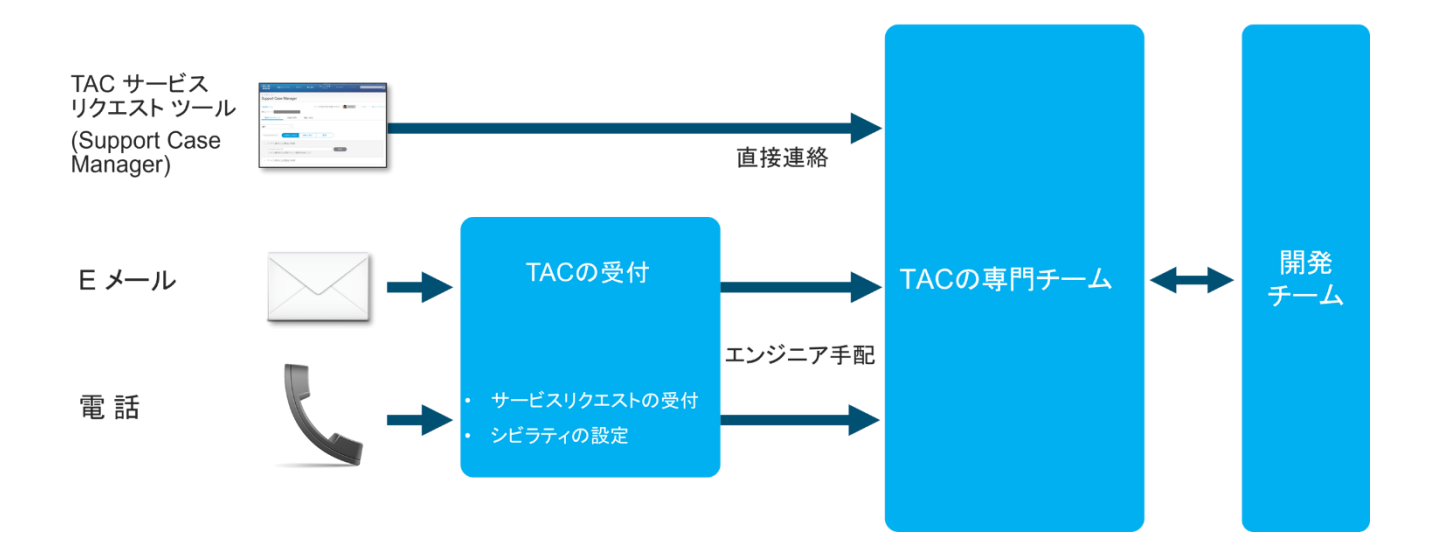

# TAC [技術サポート](#page-14-0) TOP に戻る

# <span id="page-21-0"></span>サービスリクエスト(SR)をオープンする

サービスリクエスト(SR)は、SR 専用のオンラインツール Support Case Manger (SCM)や E メール、電話でオープン することができます。SR のオープン方法はシビラティや対応言語によって以下のとおり異なります。

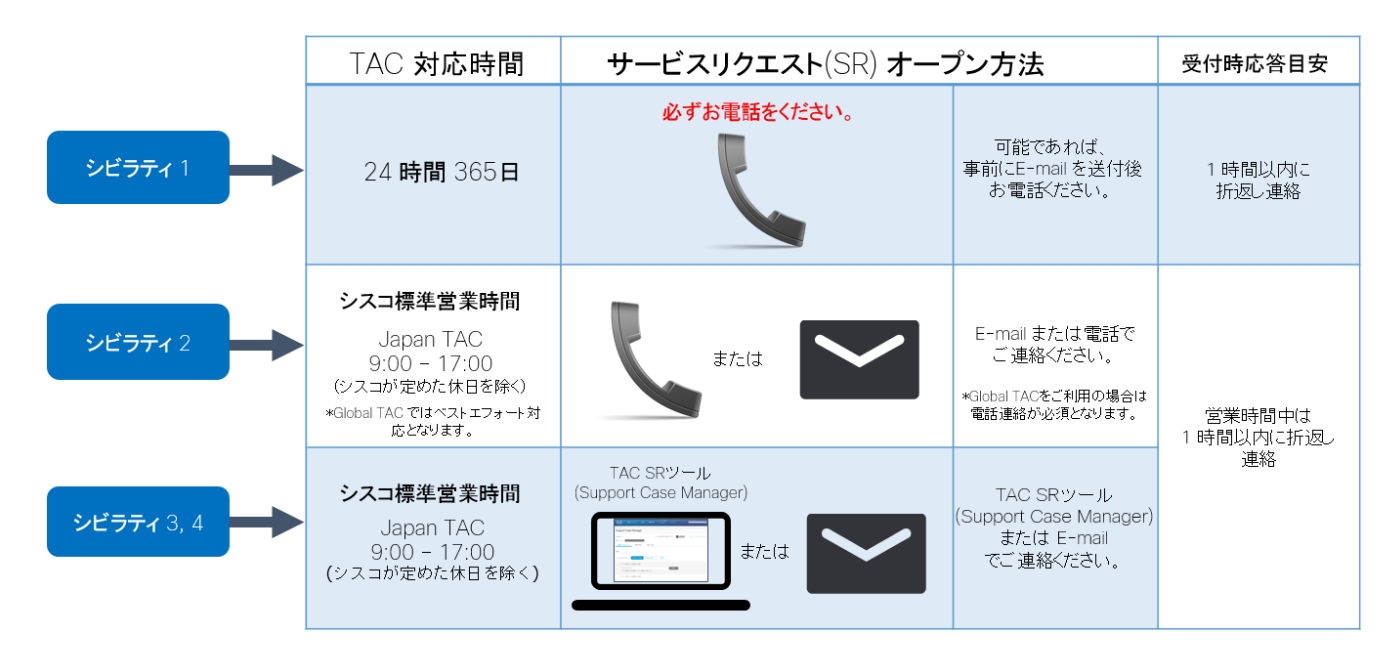

\*シビラティについては[「シビラティと](#page-15-0) TAC 対応時間」をご覧下さい。 \*SR をオープンするためには、有効なサービス契約が紐づいた申請される方ご自身のシスコアカウントが必要とな ります。

# <span id="page-21-1"></span>Japan TAC (日本語) のサポートを受ける

Japan TAC では、営業時間内にご依頼を受けたすべてのお問合せに対応し、シビラティ(重大度)1 については 24 時間 365 日サポートを行います。シビラティの詳細は[「シビラティと](#page-15-0) TAC 対応時間」をご参照ください。

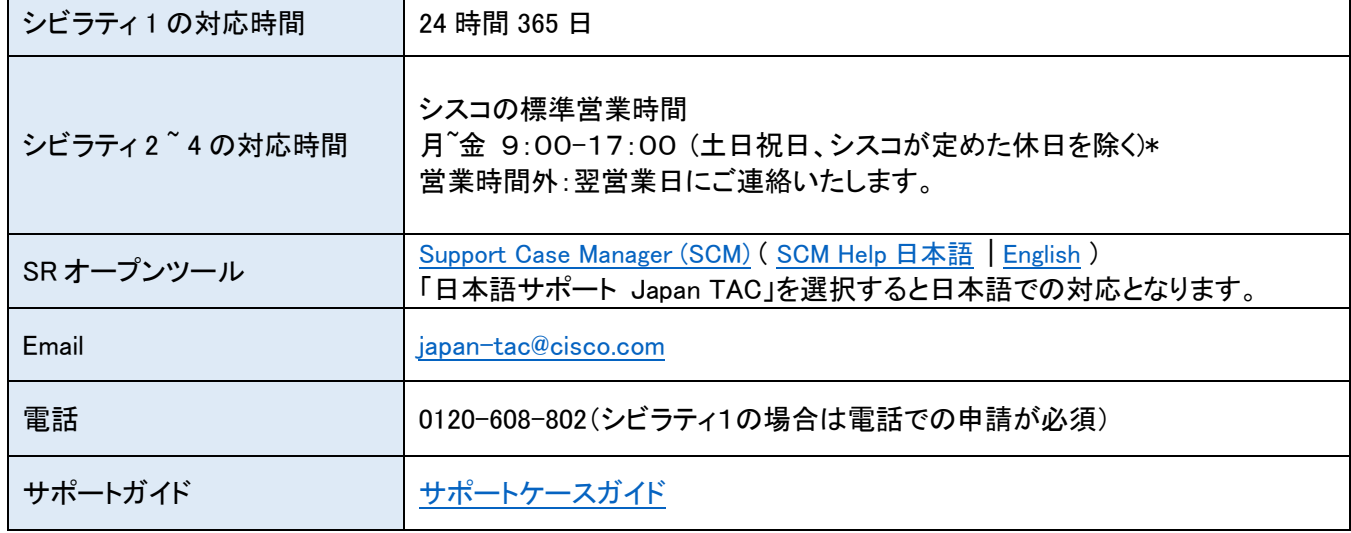

\*サービスリクエストの受付は 24 時間行います。

#### Small Business 製品のサポートについて

Small Business 製品はお問い合わせ先と営業時間が異なります。シスコの営業日の 9 時から 18 時の間、日 本語でサポートを提供します。電話:0066-3381-4058 E-mail:[sbsc-japan-enduser@cisco.com](mailto:sbsc-japan-enduser@cisco.com) また、Global TAC では 24 時間サポートを受け付けております。[各国のスモールビジネス](https://www.cisco.com/c/ja_jp/support/web/tsd-cisco-small-business-support-center-contacts.html) TAC の連絡先

### <span id="page-22-0"></span>進捗状況のお問い合わせ

Cisco TAC にご連絡いただくと、処理される問題ごとにサービスリクエスト番号が発行されます。進捗状況などの 問い合せにはこの番号をご利用ください。[Support Case Manager \(SCM\)](https://mycase.cloudapps.cisco.com/case) にて、進捗状況チェックや追加情報のア ップデートを行って頂けます。

# <span id="page-22-1"></span>お客様満足度調査

より一層サポートサービスの品質を向上させるため、サポートの一環として、サービスリクエストのクローズ後にお 客様満足度調査を実施しています。このフィードバックは、TAC オペレーションの改善の参考として使用されます。

### <span id="page-22-2"></span>問題のエスカレーション

問題に対する回答や解決の進み具合が万一ご期待にそえない場合は、Cisco TAC マネージャーへご連絡いただ くことが可能です。

・E-mail:[j-tac-external-escalation@cisco.com](mailto:j-tac-external-escalation@cisco.com)(シスコ標準営業時間内)

・TEL:0120-608-802(シスコ標準営業時間内。シビラティ 1 の場合は 24 時間対応可能です。)

ご連絡の際は、サービス リクエスト番号、エスカレーションの内容およびご連絡先をお伝えください。

#### <span id="page-22-3"></span>Webex (画面共有)リモートサポート

TAC によるトラブルシューティングの一環として、Webex ツールを利用して画面を共有するリモートサポートを提案 させていただく場合がございます。インターネット接続とブラウザがあれば、特別な準備は必要ありません。具体的 な手順や技術詳細については、以下のガイドをご覧下さい。

Webex ではお客様との間の通信は暗号化され、セキュアに保たれています。また、リモート接続または操作中にお 客様からの操作の中断も可能ですので、安心してご利用いただけます。

■ ユーザガイド Webex [による遠隔診断](http://www.cisco.com/c/ja_jp/support/local-tac-guide/webex-remotesupport.html) Webex Meeting [を使用した](https://community.cisco.com/t5/-/-/ta-p/3151067) TAC サポート 手順 Webex [セキュリティの詳細](https://www.webex.co.jp/content/dam/webex/eopi/japan/documents/pdf/security_webex.pdf) (PDF) Webex 紹介 [website](https://www.webex.co.jp/index.html)

TAC [技術サポート](#page-14-0) TOP に戻る

# <span id="page-23-0"></span>Global TAC (英語) のサポートを受ける

営業地域の Global TAC エンジニアが、その地域のシスコ標準営業時間内にサポートを提供します。Global TAC の場合、シビラティ 1 は 24 時間、シビラティ2はお客様のご要望に応じて 24 時間対応を行います。 なお、Global TAC にお問い合わせいただいた場合のエスカレーション窓口は Japan TAC ではなく Global TAC の 下記電話番号になります。

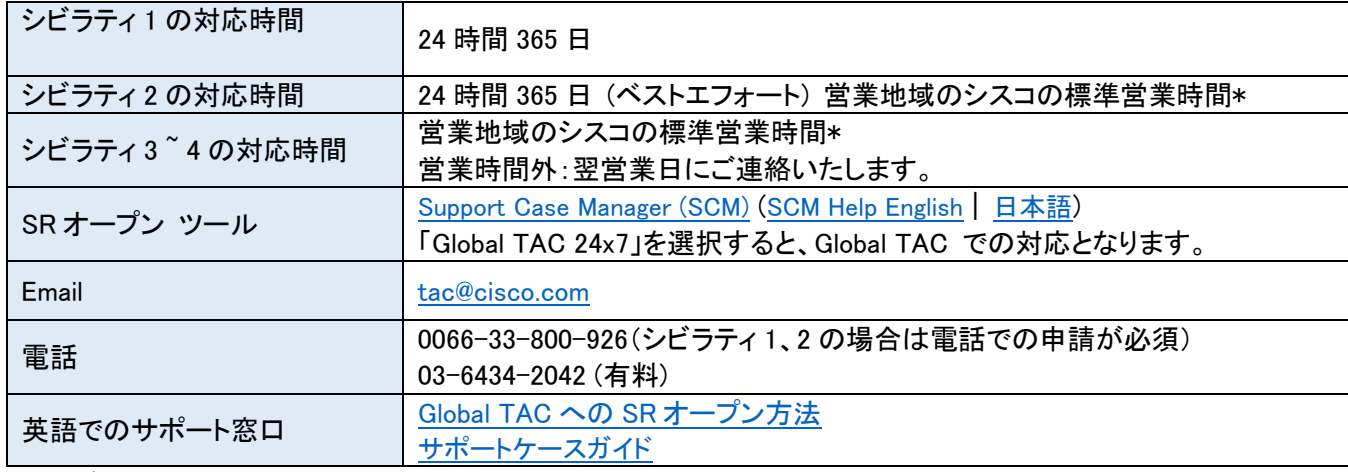

\*サービス リクエストの受付は 24 時間行います。

# <span id="page-23-1"></span>Global TAC の SR オープンに必要な情報

SR オープンの際に、以下の内容を質問されます。

- ・SEVERITY:
- ・CONTACT NAME (ご担当者様のお名前) :
- ・CONTACT PHONE NUMBER (+81 で始まる国際電話番号) :
- ・CONTACT EMAIL ADDRESS :
- $\cdot$  TO :
- $-CC$
- ・CISCO ACCOUNT EMAIL ADDRESS
- ・CONTRACT # (契約番号) :
- ・SERIAL # :
- ・PRODUCT TYPE (Model Number) :
- ・SOFTWARE VERSION (なければ記載の必要なし) :
- ・COMPANY NAME :
- ・EQUIPMENT LOCATION (RMA する可能性がある場合は設置先住所を予め確認) :
- ・BRIEF PROBLEM DESCRIPTION (障害・お問い合わせ内容) :

\*シスコアカウントの作成は 1-2. [シスコアカウントを取得する](#page-5-0)(新規登録)をご参照ください。

# <span id="page-23-2"></span>電話で Global TAC に SR をオープンする方法

- 1. Global TAC に電話をかけます。 \*通訳サービス(無料)のご利用も可能です。 詳細は「Global TAC への SR [オープン方法」](https://www.cisco.com/c/dam/global/ja_jp/support/loc-tac-guide/pdf/global-tac-case-open-guide.pdf)をご参照ください。
- 2.「1」(緊急)か「3」を押すとオペレータにつながります。(英語)

1 番 – ネットワークダウンなど緊急問い合せ

- 2 番 既存の Global TAC SR の問合せ
- 3 番 新規問合せ
- 4 番 RMA ステータスの問い合わせ
- 5番 オンサイト FE についての問合せ
- 8 番 メニューの再説明
- 0 番 上記メニューに当てはまらない問合せ
- 3.SR のオープン申請を英語で行います。
- <span id="page-24-0"></span>■ ユーザガイド Global TAC への SR[オープン方法](https://www.cisco.com/c/dam/global/ja_jp/support/loc-tac-guide/pdf/global-tac-case-open-guide.pdf)

TAC [技術サポート](#page-14-0) TOP に戻る

# <span id="page-25-0"></span>製品別シビラティ例

# シビラティの例:製品共通

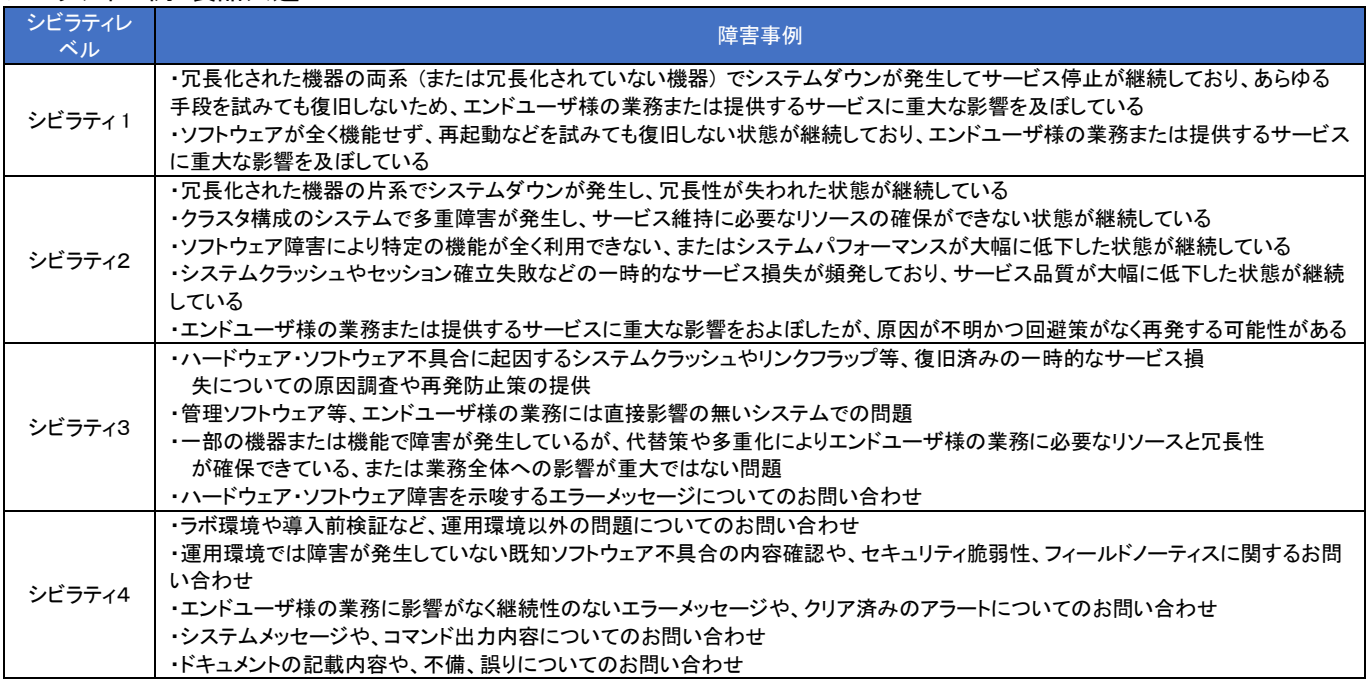

# <製品別 シビラティ例>

- ・[DC Computing](#page-25-1)
- ・[DC Networking](#page-26-0)
- **[Collaboration](#page-26-1) + [Wireless](#page-27-2)**
- 
- ・[SD-WAN](#page-27-0)
- ・[Catalyst Center \(DNA Center\)/NMS](#page-27-1)
- 
- [Mobile](#page-26-2) **Contract Contract Contract Contract Contract Contract Contract Contract Contract Contract Contract Contract Contract Contract Contract Contract Contract Contract Contract Contract Contract Contract Contract Contr**
- ・[Router / Switch \(IOS / IOS-XE / IOS-XR\)](#page-27-3)

# <span id="page-25-1"></span>シビラティの例:DC Computing

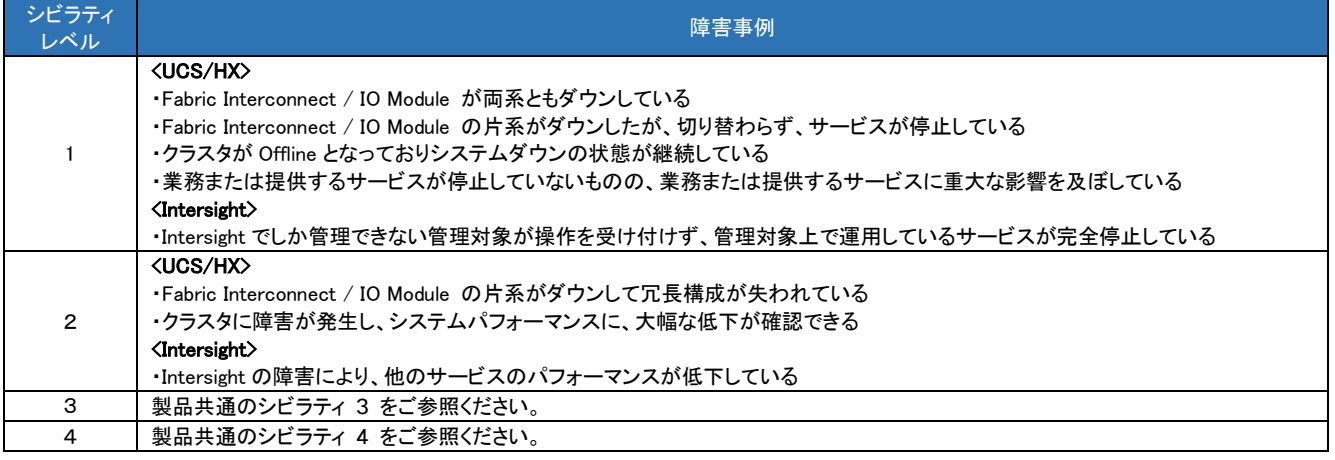

# <span id="page-26-0"></span>シビラティの例:DC Networking

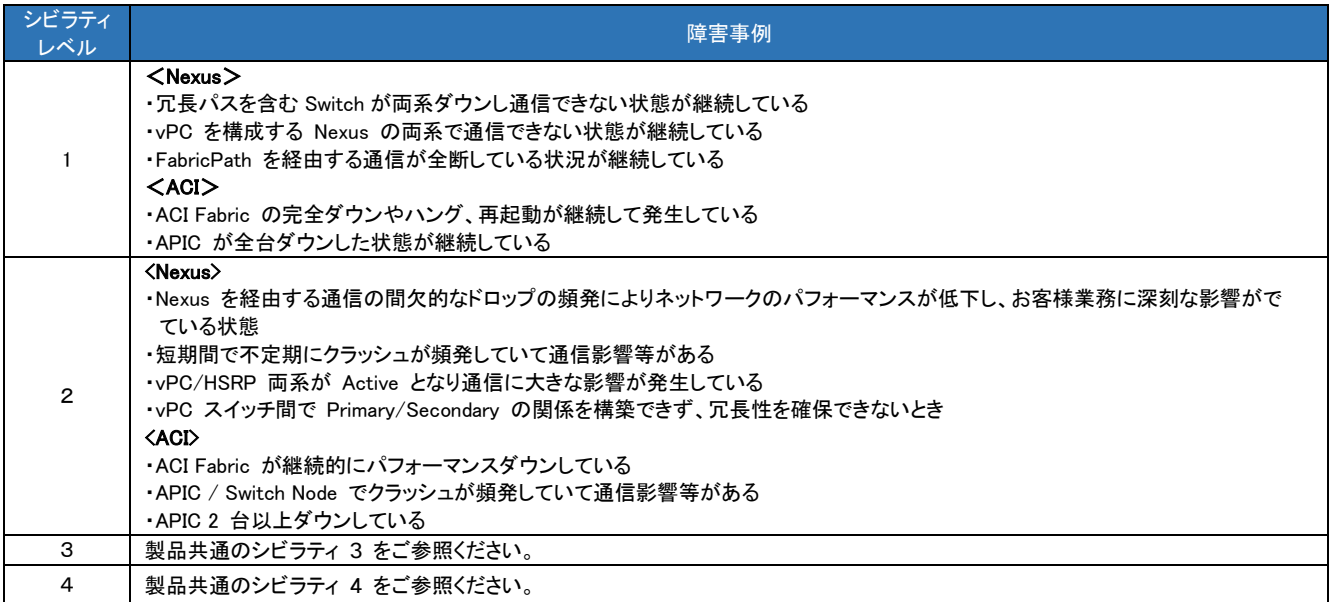

# <span id="page-26-1"></span>シビラティの例:Collaboration

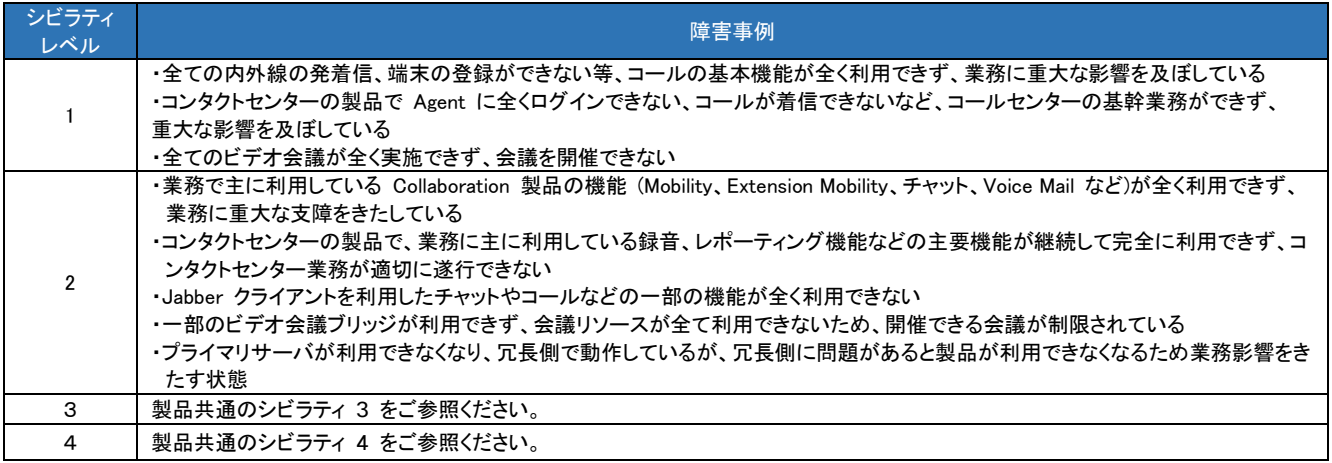

# <span id="page-26-2"></span>シビラティの例:Mobile

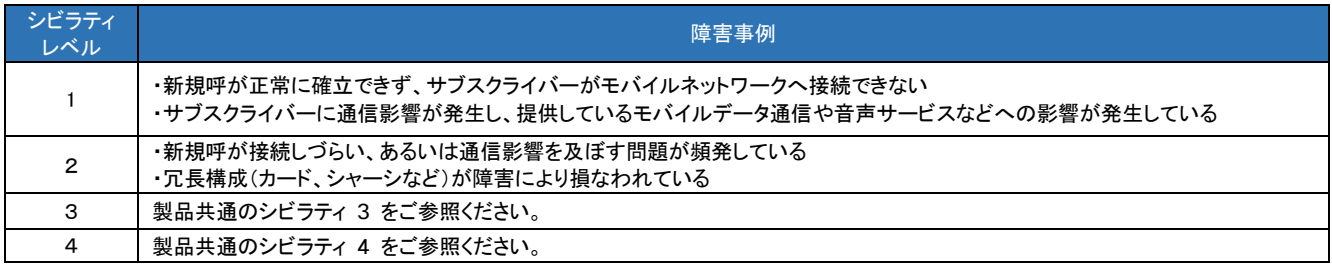

# <span id="page-27-3"></span>シビラティの例:Router / Switch ( IOS / IOS – XE / IOS-XR )

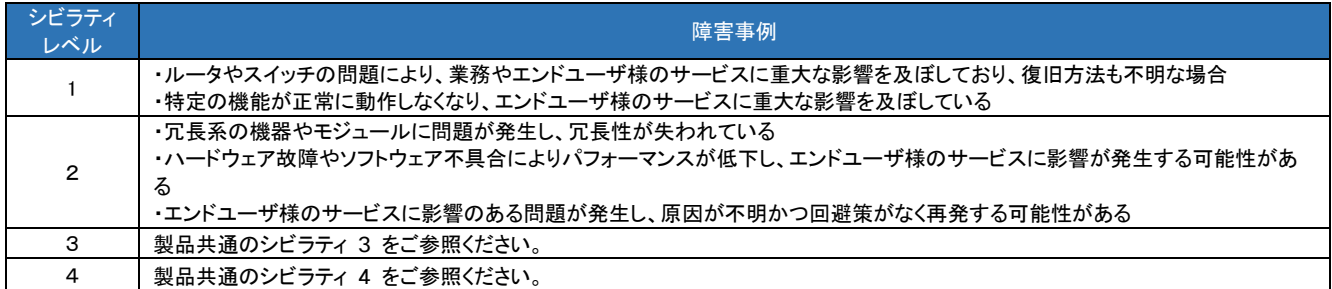

# <span id="page-27-0"></span>シビラティの例:SD-WAN

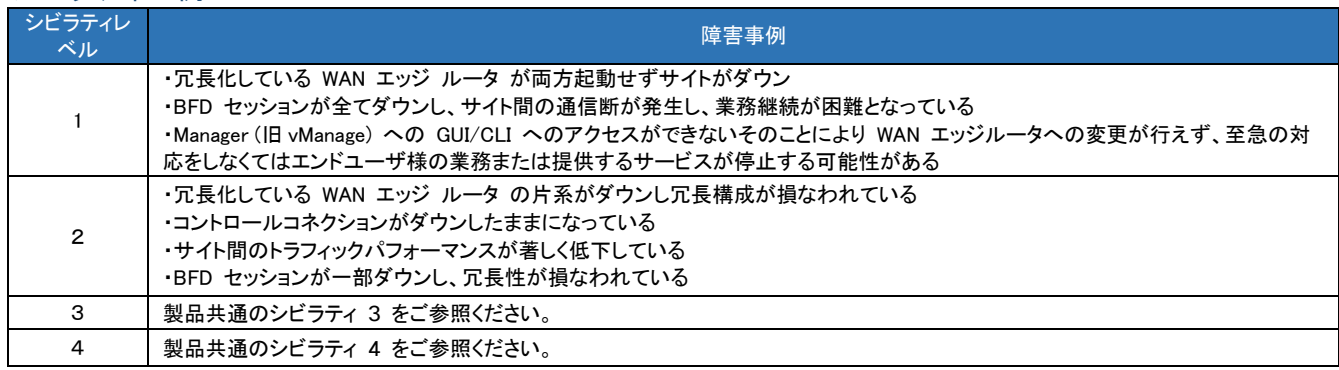

# <span id="page-27-1"></span>シビラティの例:Catalyst Center (DNA Center) / NMS

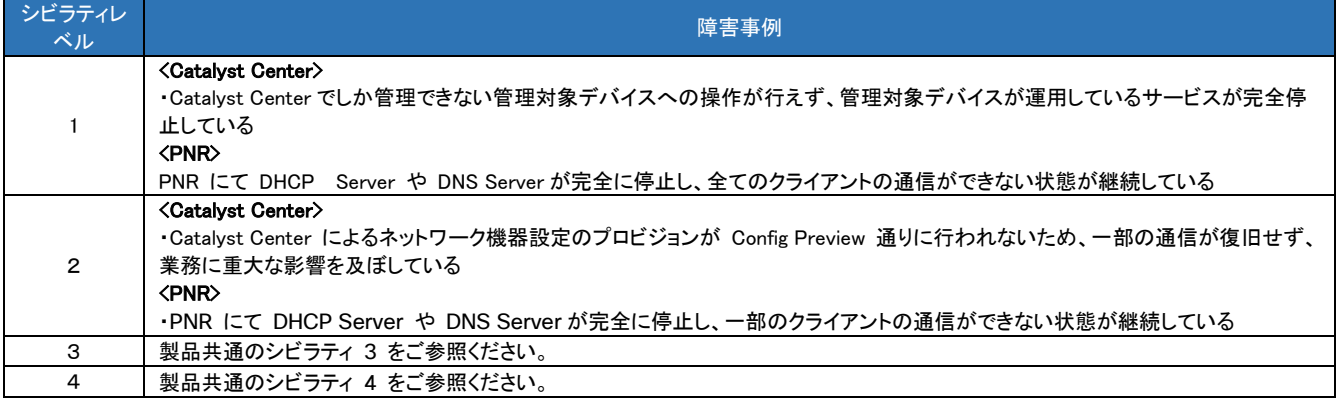

# <span id="page-27-2"></span>シビラティの例:Wireless

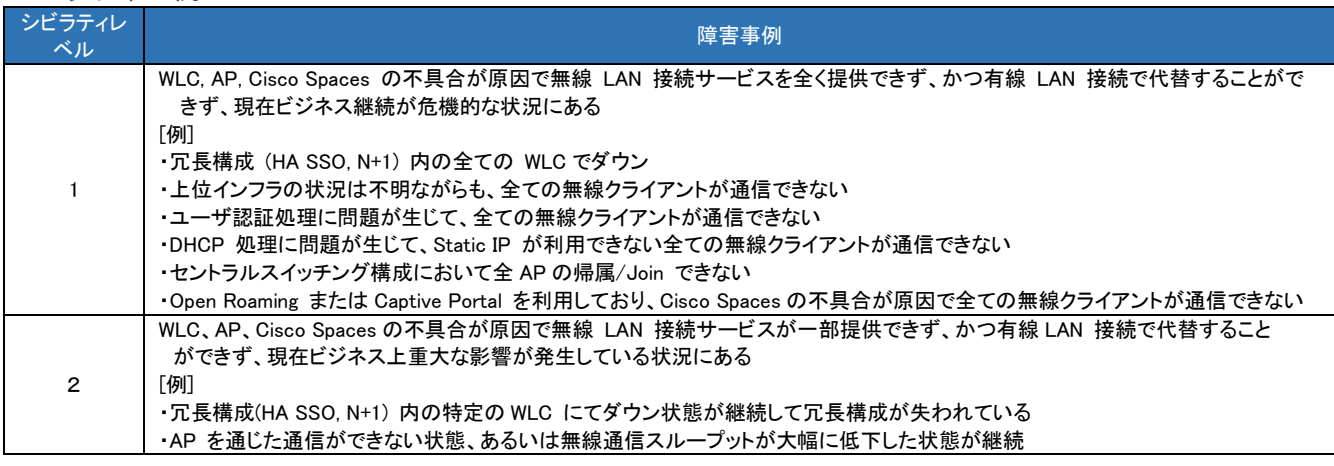

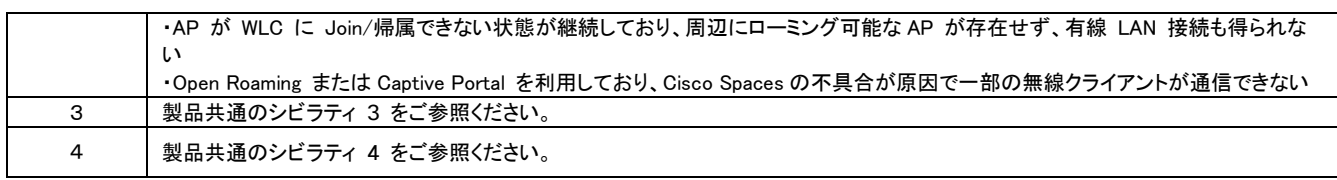

# <span id="page-28-0"></span>シビラティの例:Security

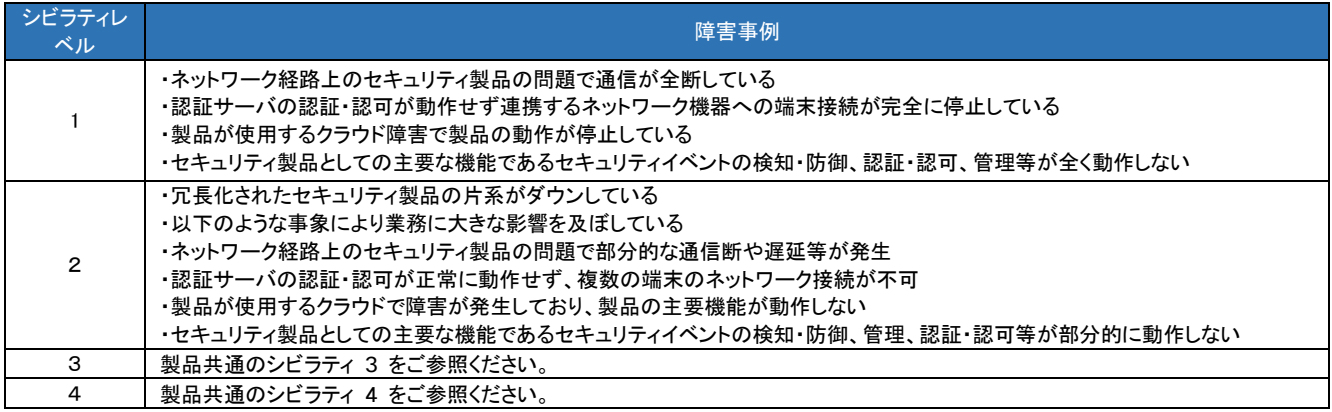

製品別 [シビラティ例一覧に戻る](#page-25-0) TAC [技術サポート](#page-14-0) TOP に戻る

# <span id="page-29-0"></span>2-4. SR 自動解析と自動 RMA 作成機能 - インテリジェント RMA エクスペ リエンス (IRE)

2021 年 11 月 1 日より、 Japan TAC 向けにオープンされた SR のうち、インテリジェント RMA エクスペリエンス (IRE) の対象となる SR で自動解析を行います。IRE の自動解析の結果、ハードウェア故障が特定された場合、 RMA を途中まで(ドラフト RMA)自動作成します。 これによりハードウェア故障時の SR 解析時間の短縮と、スム ーズな RMA 手配につながります。

SR 依頼者様宛に「Action Required: Complete your RMA# 80xxxxxxx」という件名のカスタマーハンドオフメールが 送信されますので、SR の依頼者様にてメール内のリンクより "Product Returns & Replacement (RMA) " (PRR ツ ール) に移動し、ドラフト RMA へ送付先情報等をご入力の上、 RMA 作成を完了させてください。

IRE の概要につきましては、こちらをご参照ください。 インテリジェント RMA エクスペリエンス (IRE) と カスタマーハンドオフ プロセス <https://community.cisco.com/t5/-/-/ta-p/4434199>

# <span id="page-29-1"></span>2-5. 交換パーツの配送・現地での設置作業

ハードウェア製品のサポート サービス契約にて、Cisco TAC による解析の結果、障害の原因がハードウェアにあ り、パーツの交換が必要と判断された場合、製品の設置場所へのパーツ配送※の手配を行います。

サービスレベルごとの配送時間は、TAC にてパーツ交換が必要と判断し、且つ有効な保守契約の確認が取れた 後、配送の手配が完了してから、配送が完了するまでの時間を表します。お客様からの連絡を受け付けてから配 送が完了するまでの時間ではありませんのでご注意ください。(下図) また、TAC の対応時間はサービスレベルに よらず、シビラティによって決定されます。

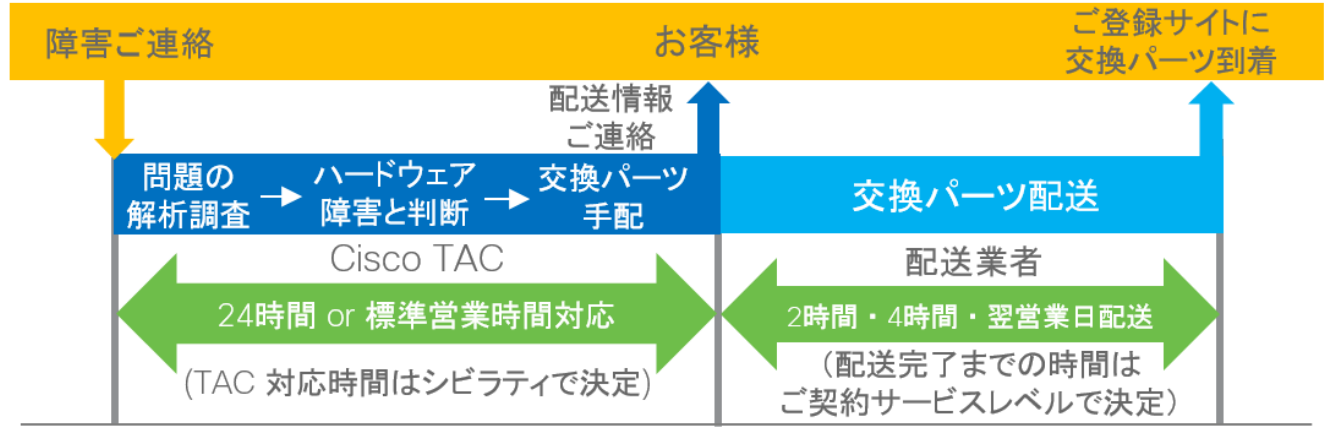

※パーツの引渡し場所は、原則軒先渡しとなります。

<交換パーツの配送・現地での設置作業章内リンク一覧>

- サービスレベルとパーツ配送時間
- [・フィールドエンジニアの作業内容](#page-31-0)
- [・フィールドエンジニアが実施できない作業](#page-32-0)
- [・フィールドエンジニアのご訪問のタイミング](#page-33-0)
- [・障害パーツの返却](#page-33-1)
- [・機器交換時のライセンス付け替え](#page-34-0)

# <span id="page-30-0"></span>サービスレベルとパーツ配送時間

配送手配からパーツ到着までの時間はご契約頂いているサービスレベルによって下表のように異なります。

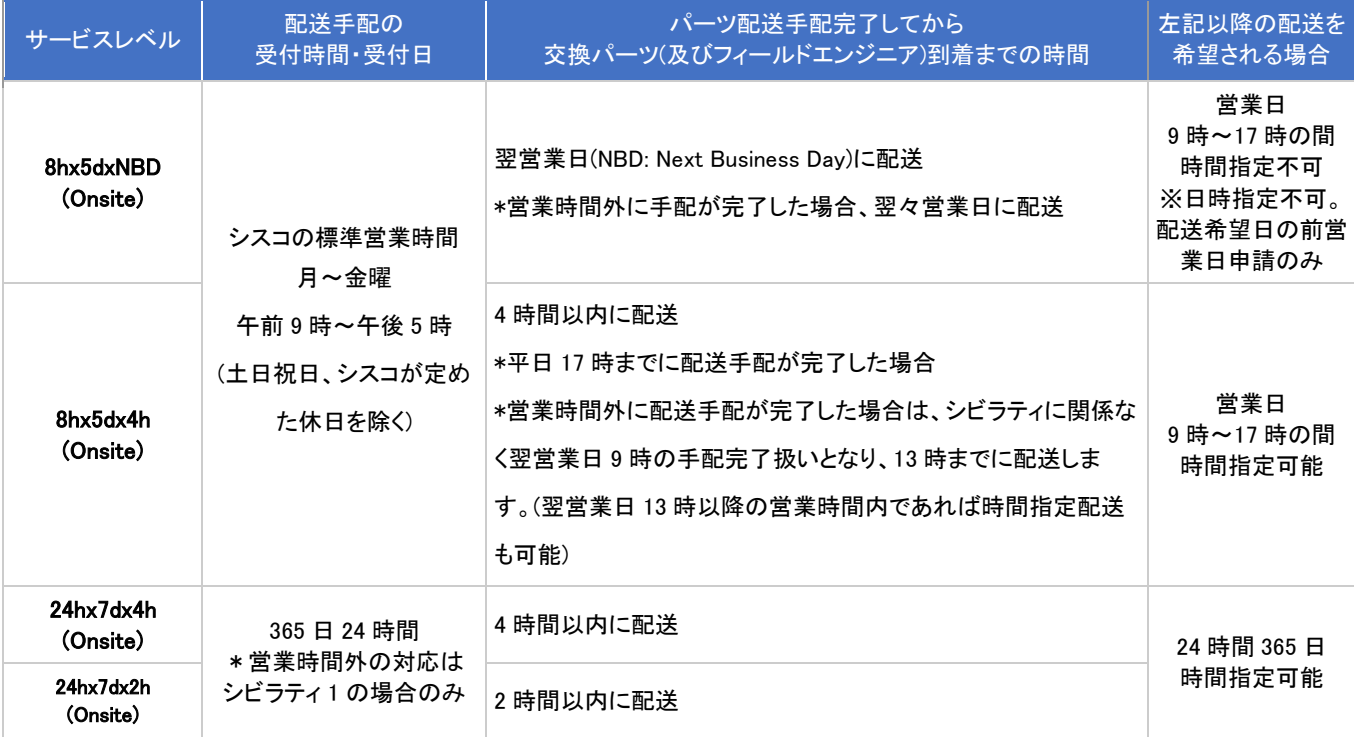

※ TAC の対応時間や復旧目標時間は、サービスレベルではなく、シビラティによって決まります。

※ TAC が配送手配を完了するためには、営業時間内に配送に必要な情報を提供いただく必要があります。ただし、シビラティ1の場合は 営業時間外も対応します。

※ Onsite サポート付きサービスをご契約の場合、[「フィールドエンジニアの作業内容」](#page-31-0)が適用されます。

- ※ 交換パーツの出荷前検査、ハードウェア構成の変更、インストール済みソフトウェアの有無やバージョン、種類の指定、コンフィグ レーションの出荷前設定はできません。
- ※ 製品の販売終了日以降、交換パーツが故障品と同一型番ではなく後継製品のご提供となる場合があります。
- ※ 交換パーツは天候や交通事情、在庫状況等やむをえない事情により到着日時が遅れる場合があります。
- ※ 配送先がご登録サイトとは異なる場合、2 時間及び4時間以内の配送は保証できません。

※ 30kg 以上の重量物、または 2m 以上の形状物を配送する場合、パーツ交換の手配を完了してから配送されるまでの時間が異なります。 対象となるパーツ、詳細については SNTC [ページの関連資料に](https://www.cisco.com/c/ja_jp/services/technical/smart-net-total-care.html)ある[重量パーツリスト](https://www.cisco.com/c/dam/global/ja_jp/support/loc-tac-guide/doc/heavy-parts.xlsx)をご覧下さい。

<sup>※</sup> 2 時間及び 4 時間配送のサービスは、提供可能な地域に制限があります。事前に [Service Availability Matrix \(SAM\)](http://samccx.cloudapps.cisco.com/apidc/sam/search.do) ツールでご確認の上、ご発注 をお願いします。

[ご提供サービス概要一覧に戻る](#page-9-2)

# <span id="page-31-1"></span><span id="page-31-0"></span>フィールドエンジニアの作業内容

● パーツの交換 ・重量パーツの配送時は、重量にあわせて配送に必要な人数がお伺いします。 ・お客様・パートナー様からの指示があれば、交換用パーツの構内搬送も可能です。

- 故障パーツの持ち帰り(重量パーツなどフィールドエンジニアが持ち帰り困難な場合は、お客様に集荷手配をお 願いする場合があります。)
- ⚫ 事前にお客様から TAC へご連絡いただくことで以下の作業が可能です。作業内容・手順・コンフィグレーション ファイル等の受け渡しについては事前に TAC とご調整いただく必要がございます。対応可能製品・作業項目に ついてはシスコ販売パートナーまでご相談ください。

・ハードウェア製品への同一ソフトウェア (Cisco IOS ® 等) の再インストール

- ・障害復旧を目的としたコンフィグレーション(機器の設定)の復元
- ・障害復旧を目的としたライセンスのインストール (PAK ライセンスの場合)
- ・障害復旧を目的としたトークンの適用 (スマートライセンスの場合)

※サポート終了日 (Last Date of Support) を過ぎたソフトウェアをご利用の場合、フィールドエンジニアはハードウ ェア交換のみの対応となります。

サポート終了ソフトウェアの再インストールやコンフィグレーションの復元はお客様にてご対応いただく必要がござ います。

※テキストファイルのコピー&ペーストで復元可能な製品が対象

※お客様都合でライセンスが適用できない場合は、復元できない項目もあります。

● ping などによる通信の確認

#### ■制限事項

○ Firepower System 関連製品

初期セットアップまでを実施します。具体的には、Major / Minor バージョン合わせや、リモートアクセ ス用の IP 情報やパスワード設定までを実施します。

Major / Minor バージョンとは、1 番目と 2 番目の数字を示します。例えば、バージョン 6.1.0.2 の場合、 Major / Minor バージョンは 6.1 です。Major / Minor バージョン合わせとは、iso、pkg、img などの ファイルを利用し、システムソフトウェアの再インストールまでを指します。

FP7000/8000, FMCxxx シリーズ等のアプライアンス製品をご利用の場合、復旧作業のため、製品操作 用のモニター(VGA 接続)やキーボード(USB 接続)をご用意いただく必要があります。お客様にてご用意が難しい 場合は準備のため別途時間を要しますのでご了承ください。

○ SD-WAN (旧 Viptela)製品

交換後に、vManage を操作する作業はお客様作業となります。

○ コンテントセキュリティ製品

機器にコンソール接続し、下記の作業を完了後、お客様に GUI にアクセスできる事を確認して頂ければ、 FE による作業を完了としますのでご了承ください。 interfaceconfig >> M1 インターフェイスの IP を設定 setgateway >> Default Gateway の設定 dnsconfig >> DNS の設定

なお、以下の作業はお客様自身で実施していただきます。

- ‐AsyncOS アップグレード
- ‐Config ロード
- ‐パッチ適用
- ‐管理デバイスの登録
- ‐SRU・VDB の適用など
- Stealthwatch Enterprise 製品

お客様がリモートから接続できるまでの初期セットアップを FE にて実施いたします。 具体的には以下の作業項目を行います。

- ・ アプライアンス交換
- ・ ケーブリング
- ・ 初期設定(IP アドレス、GW アドレス)

なお、復旧の為にお客様にて作業実施していただく項目は以下の通りです。

- ・ OS バージョンアップ
- ・ パッチ適用
- ・ ライセンスの適用
- ・ 設定の復旧
- ・ DB のリストア
- Application Centric Infrastructure(ACI) 製品

APIC / Switch 交換時の Decommission や、Commission 以降の APIC GUI / CLI で操作する作業は お客様自身で実施いただきます。

APIC GUI / CLI 作業に関して補助が必要な場合、事前に TAC へご連絡いただければ、TAC エンジニア が Webex を利用したリモートからの作業補助を実施します。

○ Nexus Dashboard 製品

Nexus Dashboard Node の Version 合わせおよび物理交換後の Nexus Dashboard GUI / CLI で操作する 作業はお客様自身で実施いただきます。

Nexus Dashboard GUI / CLI 作業に関して補助が必要な場合、事前に TAC へご連絡いただければ、TAC エンジニアが Webex を利用したリモートからの作業補助を実施します。

# <span id="page-32-0"></span>フィールドエンジニアが実施できない作業

- 障害パーツの交換を伴わないエンジニアの派遣
- 障害原因の特定や切り分けを目的としたエンジニアの派遣
- ⚫ 高さ 2m を越える高所での作業 ※所管の法令規制により、オンサイト作業の対象範囲外となります。
- ⚫ DC 電源の配線作業
- 障害発生機器以外に対する作業

- 障害パーツ交換完了後の待機 (アプリケーションを含めたテストなど)
- ⚫ お客様が運用されているアプリケーション ソフトウェアの動作確認、運用テスト、ほか
- 作業報告 (必要がある場合は、TAC エンジニアから電話またはメールで実施いたします。文書の提出はありませ  $\mathcal{L}_{\alpha}$
- ⚫ OS またはアプリケーションソフトウェアのコンフィグレーション(設定)データのバックアップ・リストア作業 (Cisco IOS ® 等では対応可能な作業もあります。)
- OS またはアプリケーションソフトウェアのアップグレード、およびコンフィグレーションのカスタマイズ (原状復旧の み)
- ⚫ 電子証明書・SSH 鍵などの復元作業
- ⚫ 交換機器用のライセンス取得 (リホスト処理)
- ⚫ お客様のスマートライセンスの設定変更作業 (例:トークン発行と旧機器の登録情報変更などの実施)
- ⚫ 仮想マシンやコンテナなど、ハードウェア製品用のソフトウェア (オペレーティングシステム)以外のソフトウェアの復 元作業
- CUCM、Prime Infrastructure、SNS、MSE、DNA Center Appliance、Network Analysis Module(NAM)などの場合、ソ フトウェア復元作業
- ⚫ IOS-XR 製品の場合、ソフトウェアおよびコンフィグレーションの復元作業
- ⚫ Firepower System 関連製品、ASA、IPS、ACS、ISE、NAC のセキュリティ アプライアンス製品の場合、CLI 以外 を利用する復旧
- Cisco 5000 Series ENCS の場合、CIMC/NFVIS のコンフィグレーション復元作業
- ⚫ LTE プロファイルの設定の復元、キャリアプロビジョニングの復元、モデムファームウェアの復元 UCS 製品の場合、仮想マシンや ISV ソフトウェア、アプリケーションの復元に関する作業 (詳細は UCS 向け サポート [サービス概要を](https://www.cisco.com/c/dam/global/ja_jp/partners/support/ucs-service-endcustomer-2t-partner.pdf)ご覧下さい。)

# <span id="page-33-0"></span>フィールドエンジニアのご訪問のタイミング

○ ご訪問のタイミング: 2 時間または 4 時間の配送契約の場合

パーツの到着時刻に合わせてフィールドエンジニアが訪問するように手配します。

※フィールドエンジニアがパーツを持って訪問することはありません。そのため、パーツ到着時間とフィール ドエンジニアの訪問時間が多少ずれることがございます。

※営業時間外の機器配送およびフィールドエンジニアの派遣は、Smart Net Total Care Onsite 24h×7d 契約 のみです。ただし、Smart Net Total Care Onsite 8h×5d 契約では、営業時間内に Cisco TAC がパーツ交換を 必要と判断し、配送手配が完了した場合、4 時間以内の機器配送とフィールドエンジニアの派遣が可能です。

○ ご訪問のタイミング: NBD(Next Business Day、翌営業日)の配送契約の場合

シスコのサポート対応窓口(Cisco TAC)と訪問時間を調整し、パーツ配送の 17 時または翌営業日以降 の 9 時から 17 時の間にフィールドエンジニアが訪問します。

# <span id="page-33-1"></span>障害パーツの返却

交換パーツ配送の際に、障害パーツ返却手順の案内書を同梱しております。案内書をご確認いただき、以下の手 順で障害パーツをご返送ください。

- オンサイトサービスの場合はフィールドエンジニアが障害品を持ち帰ります。重量品など持ち帰りが 困難な場合、以下の返却手順をお願いしております。
	- 1. 集荷依頼窓口に、電話で集荷を依頼
	- 2. 日時を調整し、宅配業者が引き取りにお伺い
- ⚫ 返却されるパーツ/製品は、事前に集荷可能な場所まで移動をお願いいたします。
- ▶ 建物の保護などはありませんので、大きなものの場合はご注意ください。また、特殊な運搬器具や クレーンなどが必要な場合も、シスコからは手配いたしかねます。
- ⚫ 交換パーツの出荷日から 10 日以内に障害パーツをご返却ください。

※パーツ返却が遅れる場合は、アセットリカバリーの事前承認が必要です。返却期日経過後も障害パーツが返却されなかった場 合、返却されなかったパーツの定価に相当する額をご請求させていただく場合があります。

### 集荷依頼または返却に関するお問い合わせ

[交換パーツの配送・現地での設定作業に戻る](#page-31-1)

アセットリカバリーコールセンター TEL:0120-445-240 番号案内にて "3" を選択して下さい。 Email:[asset-recovery-jp@cisco.com](mailto:asset-recovery-jp@cisco.com) 受付時間: 9:00~17:00 (月曜から金曜まで/祝日を除く)

#### <span id="page-34-0"></span>機器交換時のライセンス付け替え

#### スマートライセンスの場合

障害機器交換の際に、スマートアカウント内のライセンス情報更新が必要となる場合があります。 お客様のスマートアカウント管理者または、バーチャルアカウント管理者によって、必要に応じてライセンス設定情 報の変更(登録済デバイスの削除)や、トークンの発行を実施いただきます。 これらの作業は、[Cisco Smart Software Manager \(CSSM\)](https://software.cisco.com/)から実施頂けます。

#### **PAK** ライセンスの場合

障害機器交換の際に、交換元製品に紐づいていたライセンスの付け替えが必要となる場合があります。 このライセンス付け替えを、License Re-host(ライセンス リホスト)と呼びます。ライセンスリホストは web 上のセル フサービスツールの [Product License Registration](http://www.cisco.com/go/license) または、通常の TAC サービスリクエストのどちらでも受け付け ております。

### ライセンシングポータルでライセンスリホストを行う場合のステップ

- 1. 障害パーツ/製品の交換に伴う、正常品(シスコ出荷品)をシスコから受け取ります。
- 2. [Product License Registration](http://www.cisco.com/go/license) にて、Transfer タブ配下から該当する項目を選択し、表示される内容に従い 必要情報を入力し、License を入手します。
	- ・License Registration Portal(LRP)[内でデバイス間でライセンスを移動する方法](https://www.cisco.com/c/ja_jp/support/docs/licensing/common-licensing-issues/how-to/license-management/lic220906-how-can-i-move-licenses-from-one-device.html)
	- ・RMA [またはデバイス障害が原因でデバイス間でライセンスを移動する方法](https://www.cisco.com/c/ja_jp/support/docs/licensing/common-licensing-issues/how-to/license-management/lic220907-how-can-i-move-licenses-from-one-device.html)
- 3. Activation Key を受け取り、 正常品にインストールします。
- 4. 故障品をシスコへ返却します。

#### サービスリクエストでライセンスリホストを行う場合のステップ

- 1.障害パーツ/製品の交換に伴う、正常品(シスコ出荷品)をシスコから受け取ります。
- 2.Activation Key 発行申請のため、Japan TAC へサービスリクエストをオープンします。 直接 [Licensing@cisco.com](mailto:Licensing@cisco.com) へ英語で申請することも可能です。([サービスリクエスト](#page-20-1)(SR)をオープンする) 申請時には通常のサービスリクエスト申請必要情報に加え、次の情報が必要となります。
	- ・パーツ交換時に通知される RMA 番号
	- ・オリジナルの License の PAK 番号または、Sales Order 番号等
	- ・故障機器と、正常品の Unique Device Identifier(UDI) 機器固有識別情報: \*UDI はシリアル、MAC、Host ID 等、ライセンスに紐付く機器固有の識別情報です。機種により異なります。 \*必要情報は各製品の Cisco.com 資料, またはシスココミュニティ[のシスコ製品のライセス関連を](https://community.cisco.com/t5/-/-/td-p/2373438)参照ください。
- 3.Activation Key を受け取り、 正常品にインストールします。
- 4. 故障品をシスコへ返却します。

### 注意事項

- ⚫ ライセンスリホストのプロセスが適用されるのは、原則的にはパーツ交換を実施した場合のみです。
- ⚫ ライセンスリホストに必要な情報は機種、Version 等により異なる場合がございます。

[交換パーツの配送・現地での設定作業に戻る](#page-31-1)

# <span id="page-35-0"></span>3. 注意事項・参考資料

# <span id="page-35-1"></span>サポートの対象外となるもの・ご注意点

- ⚫ 重量パーツ、ケーブル等は、ご選択いただいているサービスレベルに関わらず、配送時間は NBD(Next Business Day:翌営業日)となる場合もございます。
- 交換パーツのインストール済みソフトウェアの有無やバージョン、種類の指定、コンフィグレーションの出荷前 設定はできません。オンサイト契約で、フィールドエンジニアが対応可能な製品の場合、TAC エンジニアに事 前にご依頼頂くことで、ソフトウェアの変更および設定の復旧作業を行うことができます。
- サポートの対象外となる作業
	- ・ 障害診断や原因の特定 / 切り分けのためのエンジニアのオンサイト派遣
	- ・ 会議参加のための訪問
	- ・ コンフィグレーション(設定)作成
	- ・ オンサイト契約のサポート対象外となる作業については、[「フィールドエンジニアが実施できない](#page-32-0) [作業」](#page-32-0)も合わせてご覧ください。
- ⚫ サポートの対象外となる製品
	- ・ 改変した製品
	- 取り扱いを間違えた製品
	- 自然災害などの不可抗力で破損した製品
	- シスコ以外の製品
	- ・ サポート サービス契約が締結されていないシスコ製品
	- ・ シスコが消耗品と規定する製品
	- ・ 詳細は [Service Not Covered\(](http://www.cisco.com/c/dam/en_us/about/doing_business/legal/service_descriptions/docs/Services_Not_Covered.pdf)英語) ([日本語](http://www.cisco.com/c/dam/global/ja_jp/about/doing-business/legal/service-descriptions/docs/Services_Not_Covered_JP.pdf))をご覧下さい。
- ⚫ 障害発生後にサポート サービスを契約することはできません。
- ⚫ Cisco Smart Software Manager オンプレミス (旧サテライト)について 現在、本製品は無償のソフトウェアとなり、サポートも無償で提供させていただいております。そのため、有償 のテクニカルサービスとは違いがございます。本製品におけるテクニカルサポートをご利用いただくにあたり その利用方法並びにサポート内容については以下の通りです。
	- ・ ご利用方法

シスコアカウントを取得の上、japan-tac@cisco.com へ以下の情報をご記入いただきご連絡ください。 1. 依頼者の 住所登録済みのシスコアカウント

- 2. 氏名
- 3. 会社名
- 4. 電話番号
- 5. メール アドレス
- 6. エンドユーザ名
- 7. スマート アカウントドメイン名(作成済みの場合)
- 8. バーチャルアカウント名
- 9. お問い合わせ内容
- ・ サポート内容 サポート時間 平日 9:00 – 17:00 シビラティおよびご回答目標期日はございません。
- ・ 注意点

※本サポートサービスはお客様の運用環境で生じた問題の復旧を支援するものであり、原因追及、及び 原因の報告はベストエフォート対応となります。その為、復旧をお急ぎの場合、または調査を行っても原 因が不明・事象が収束しない問題においては、他の製品と同様に Cisco Smart Software Manager オン プレミス (旧サテライト)の再構築やバージョンアップをお願いすることがございます。

※調査内容によって Cisco Smart Software Manager オンプレミス (旧サテライト)の問題ではなく、監視 対象機器の問題が疑われる場合は、監視対象機器での SR Open をご対応いただくことが必要となりま す。そのまま継続して監視対象機器への対応はできません。

# <span id="page-36-0"></span>販売終了製品についてのご案内

製品はさまざまな理由から、製品ライフサイクルの終了を迎えます。市場のニーズが変化する可能性や、ネットワ ーク テクノロジーの変化に伴って製品が進化する可能性があります。シスコは、想定外のことを防止するため、お よび製品の販売終了後もサービスの継続性が実現されるように、以下の通りサポート終了プロセスを確立してい ます。

- ⚫ サポート体制を維持するため、製品販売の終了日から 1 年後と 3 年後に一定のサービス価格の値上げが行 われます。
- ⚫ 製品販売の終了日以降、交換パーツが故障品と同一型番ではなく後継製品のご提供となる場合があります。
- 販売終了後のサービス価格変更以外に、為替やサポート費の変更による値下げ・値上げは随時行われます。

\*サービスの複数年契約をご利用頂くと、契約期間中の価格変更の影響を受けずにサービスをご利用頂けますの でぜひご検討ください。

#### 参考情報

- [一般製品のサポート終了ポリシー](http://www.cisco.com/c/ja_jp/products/eos-eol-policy.html)
- IPS [製品に関する販売終了ポリシー](http://www.cisco.com/c/ja_jp/products/collateral/security/ips-4200-series-sensors/prod_bulletin0900aecd80358daa.html)

#### サービス終了

原則として、製品の販売終了日以降、ハードウェアの問題については 5 年間、オペレーティング システムの問題 については 3 年間、アプリケーション ソフトウェアの問題については 2 年間、引き続き TAC にアクセスすること ができます。

TOP [ページに戻る](#page-4-0)